Lietotāja rokasgrāmata

© Copyright 2018 HP Development Company, L.P.

Chrome, Google Cloud Print un Google Drive ir Google LLC preču zīmes.

Šeit ietvertā informācija var tikt mainīta bez iepriekšēja brīdinājuma. Vienīgās HP produktu un pakalpojumu garantijas ir izklāstītas tiešo garantiju paziņojumos, kas iekļauti produktu un pakalpojumu komplektos. Nekas no šeit minētā nav uztverams kā papildu garantija. HP neatbild par tehniskām vai tipogrāfijas kļūdām vai šajā dokumentā esošiem izlaidumiem.

Pirmais izdevums: 2018. gada decembris

Dokumenta daļas numurs: L47040-E11

#### **Paziņojums par produktu**

Šajā rokasgrāmatā ir aprakstīti līdzekļi, kas ir pieejami lielākajā daļā modeļu. Daži līdzekļi jūsu datorā, iespējams, nav pieejami.

#### **Programmatūras nosacījumi**

Instalējot, kopējot, lejupielādējot vai citādi lietojot jebkuru šajā datorā sākotnēji instalētu programmatūras produktu, jūs piekrītat HP lietotāja licences līguma (End User License Agreement — EULA) nosacījumiem. Ja nepiekrītat šiem licences nosacījumiem, vienīgais pieejamais risinājums ir 14 dienu laikā atdot visu nelietoto produktu (aparatūru un programmatūru), lai atbilstoši pārdevēja atlīdzības izmaksas politikai atgūtu visus izdotos naudas līdzekļus.

Lai saņemtu papildinformāciju vai pieprasītu visu par datoru izdoto naudas līdzekļu atmaksu, lūdzu, sazinieties ar savu pārdevēju.

# **Drošības brīdinājums**

**BRĪDINĀJUMS!** Lai samazinātu apdegumu gūšanas vai datora pārkaršanas iespēju, neturiet datoru tieši klēpī un neaizsprostojiet datora ventilācijas atveres. Izmantojiet datoru tikai uz cietas, līdzenas virsmas. Nodrošiniet, lai citas cietas virsmas, piemēram, blakus novietots papildu printeris, vai mīkstas virsmas, piemēram, spilveni, paklāji vai apģērbs, nebloķētu gaisa plūsmu. Darbības laikā arī neļaujiet maiņstrāvas adapterim nonākt saskarē ar ādu vai mīkstām virsmām, piemēram, spilveniem, paklājiem vai apģērbu. Dators un maiņstrāvas adapteris atbilst lietotājam pieejamās virsmas temperatūras ierobežojumiem, ko nosaka Starptautiskais informācijas tehnoloģiju iekārtu drošības standarts (IEC 60950-1).

# **Saturs**

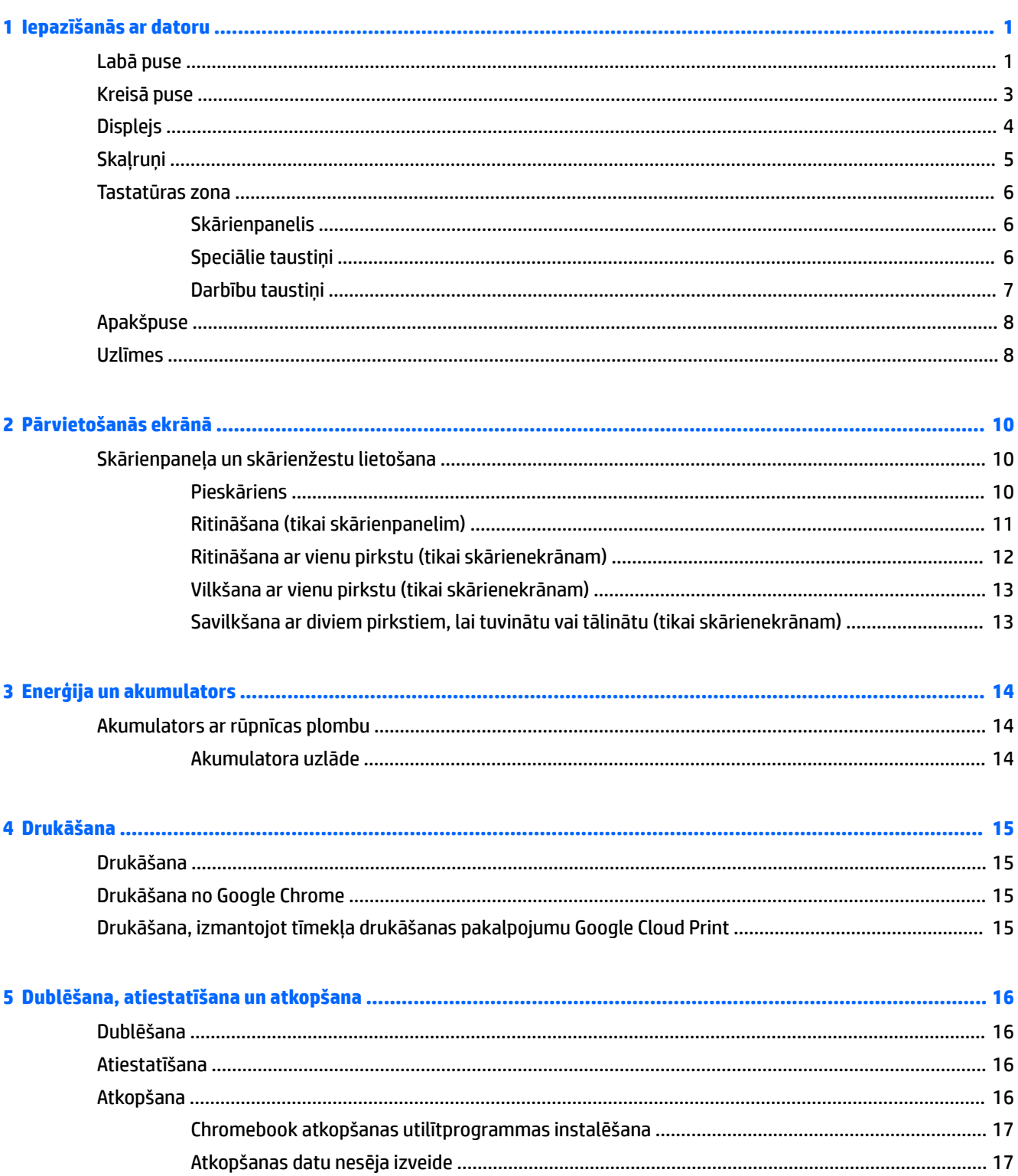

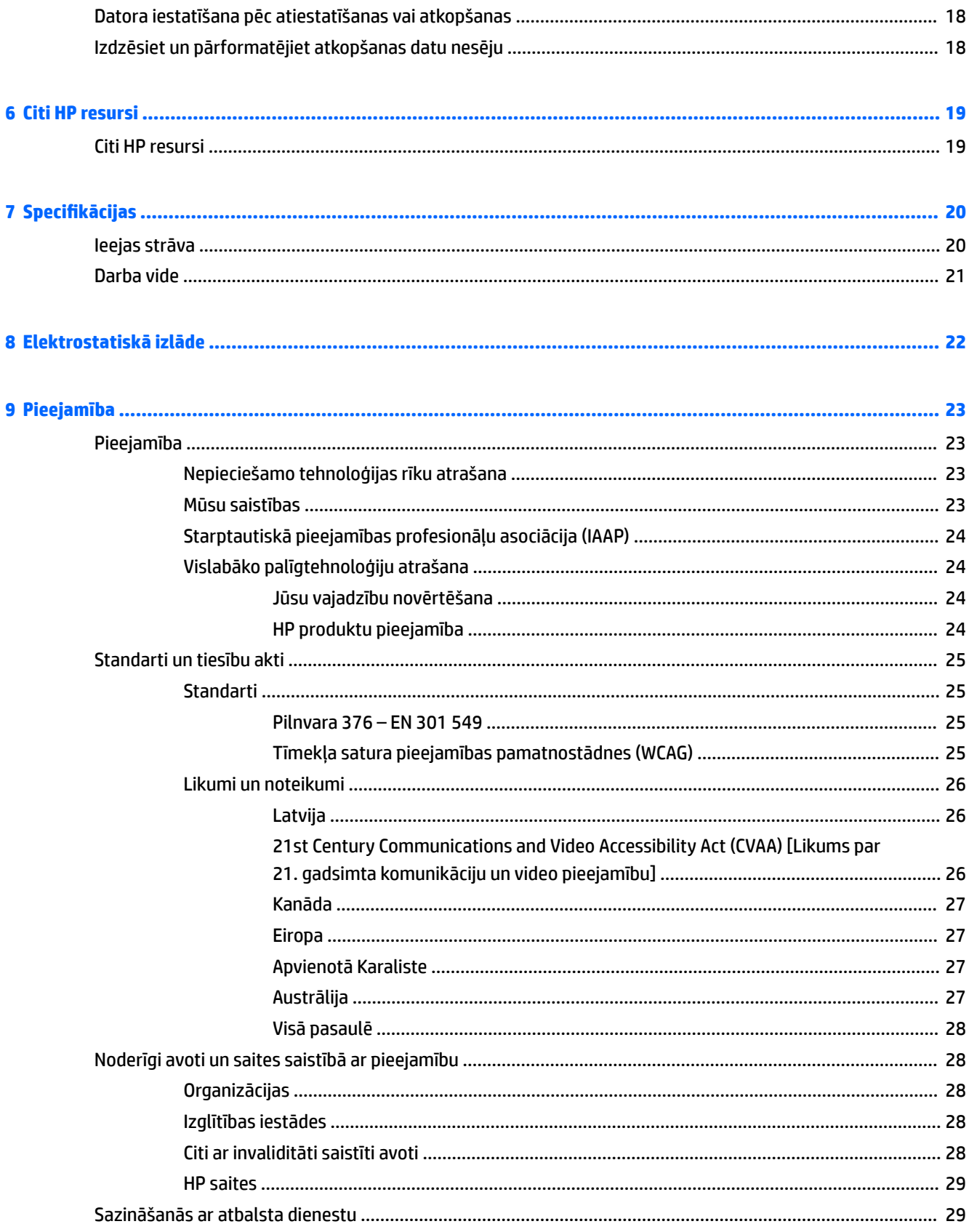

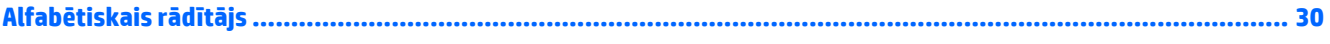

# <span id="page-8-0"></span>**1 Iepazīšanās ar datoru**

Jūsu datorā ir izmantoti visaugstākās kvalitātes komponenti. Šajā nodaļā ir sniegta informācija par komponentiem, to atrašanās vietu un darbību.

# **Labā puse**

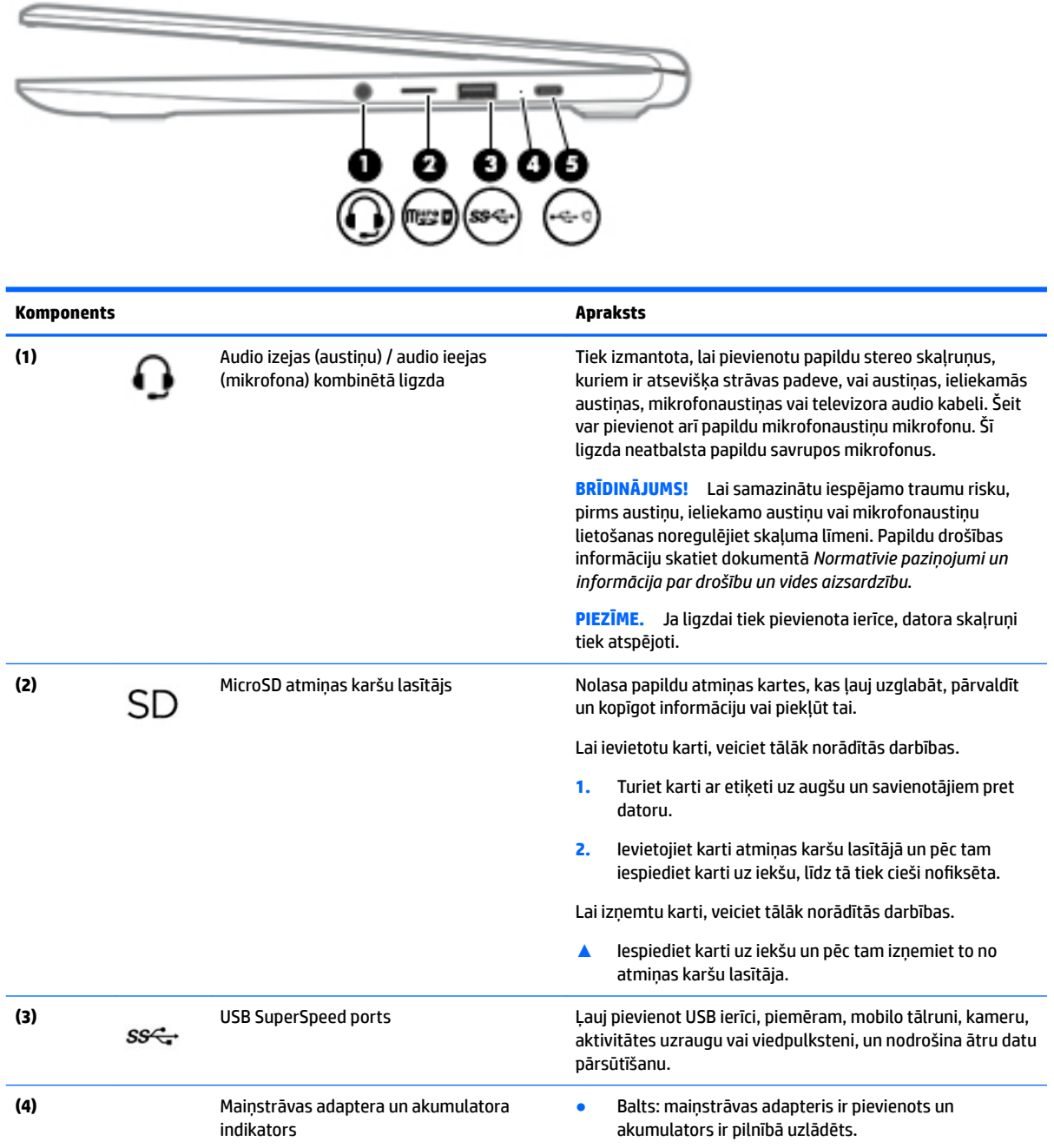

<span id="page-9-0"></span>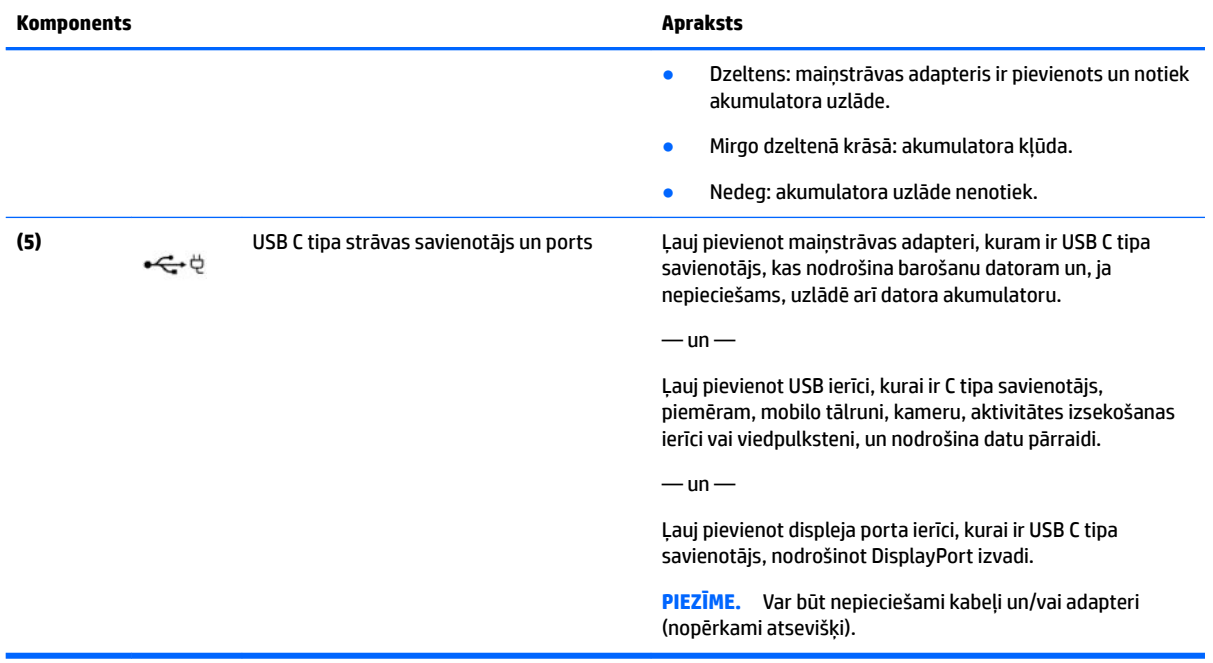

# <span id="page-10-0"></span>**Kreisā puse**

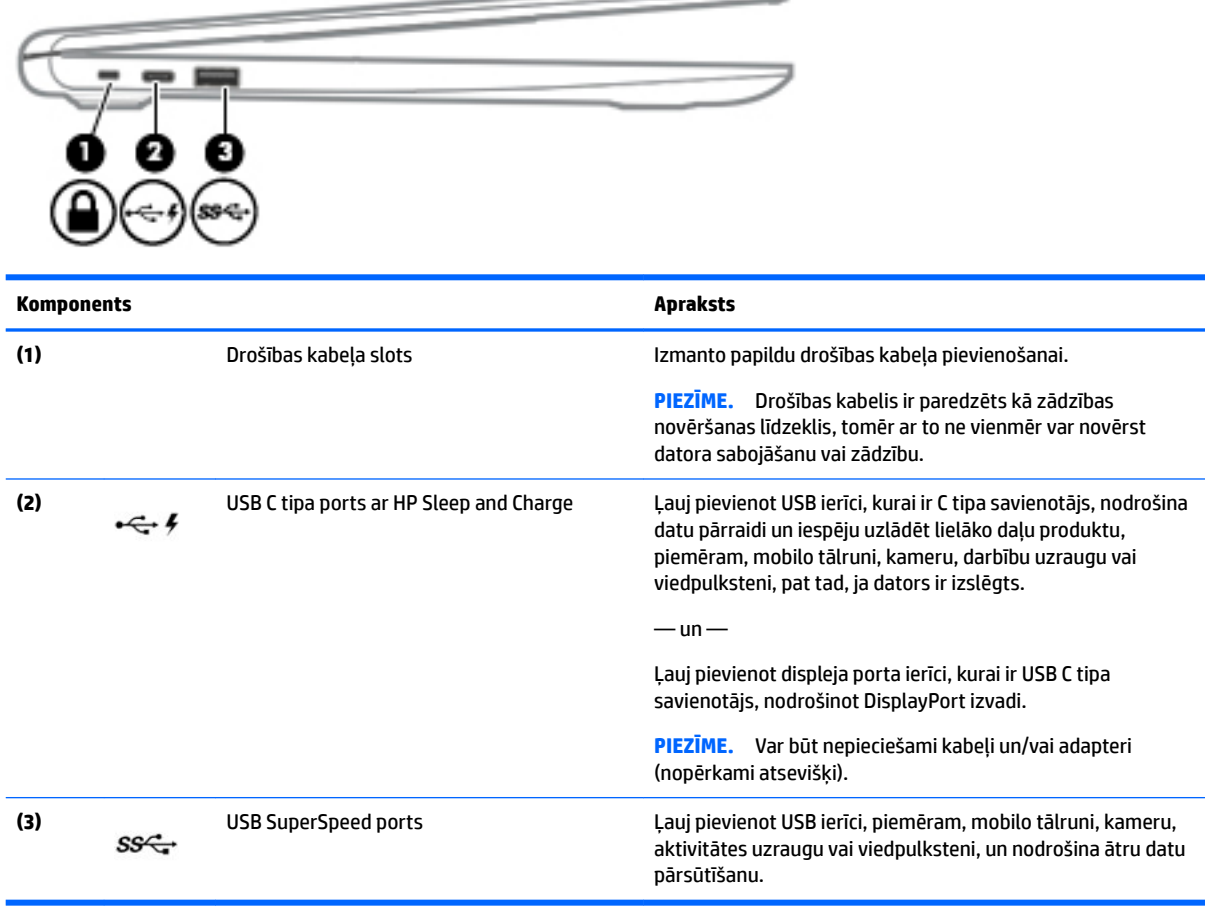

 $\hspace{.1in}$   $\hspace{.1in}$   $\hspace{.1in}$ 

# <span id="page-11-0"></span>**Displejs**

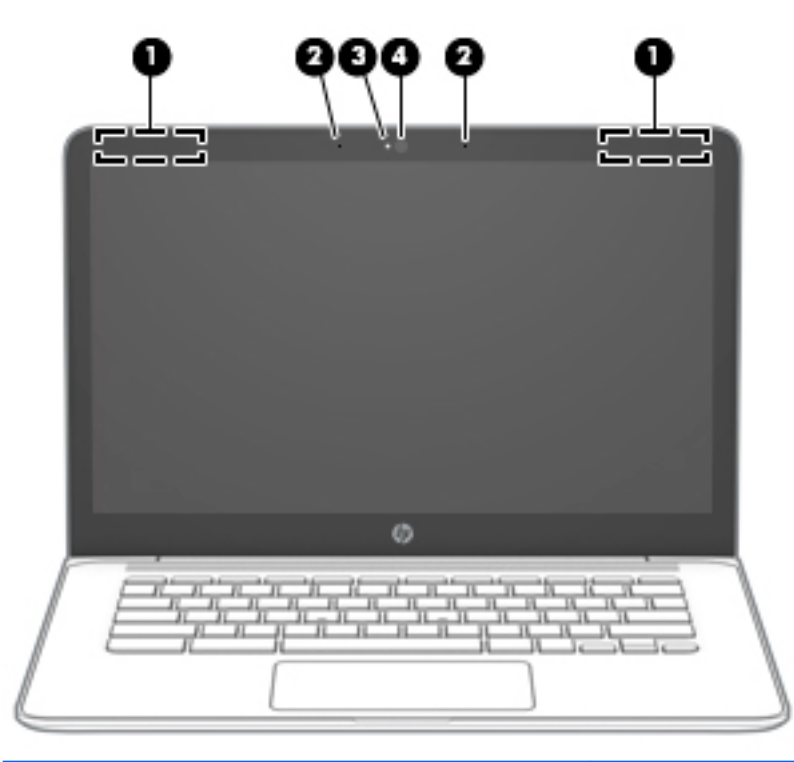

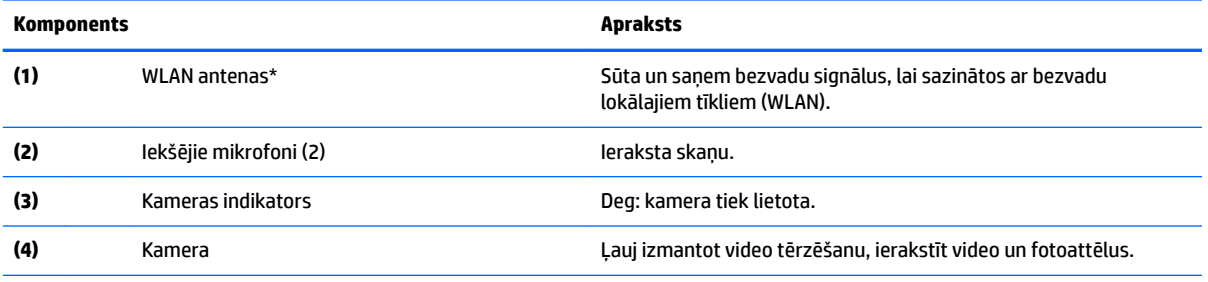

\* Antenas nav redzamas datora ārpusē, un antenas atrašanās vieta var atšķirties. Lai nodrošinātu optimālu pārraidi, antenu tiešā tuvumā nedrīkst atrasties šķēršļi.

Paziņojumus par bezvadu sakaru normatīvo informāciju skatiet dokumenta *Normatīvie paziņojumi un informācija par drošību un vides aizsardzību* sadaļā, kas attiecas uz jūsu valsti vai reģionu.

Lai piekļūtu šai lietotāja rokasgrāmatai, apmeklējiet vietni <http://www.hp.com/support> un izpildiet norādījumus, lai atrastu savu produktu. Pēc tam atlasiet **User Guides** (Lietotāja rokasgrāmatas).

<span id="page-12-0"></span>**Skaļruņi**

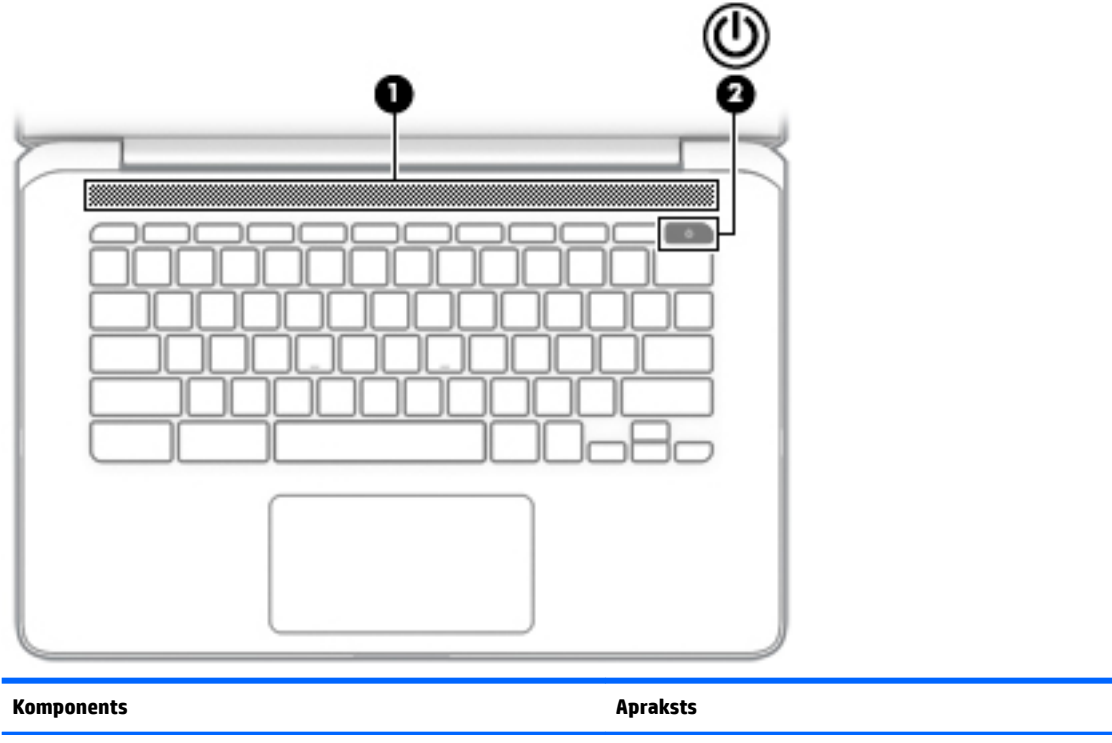

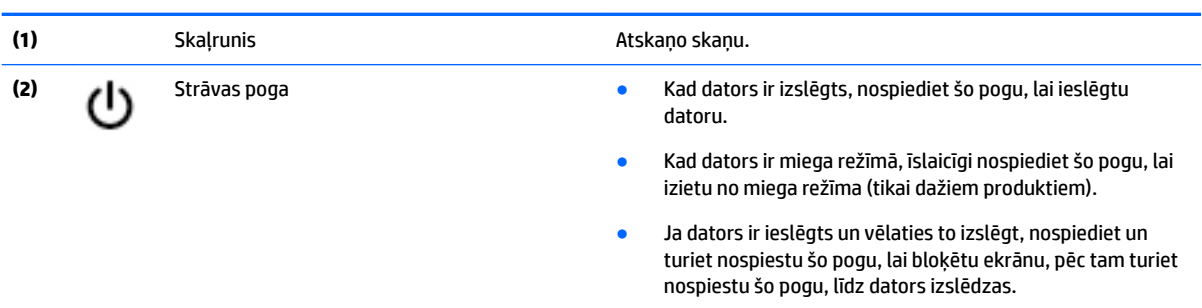

# <span id="page-13-0"></span>**Tastatūras zona**

# **Skārienpanelis**

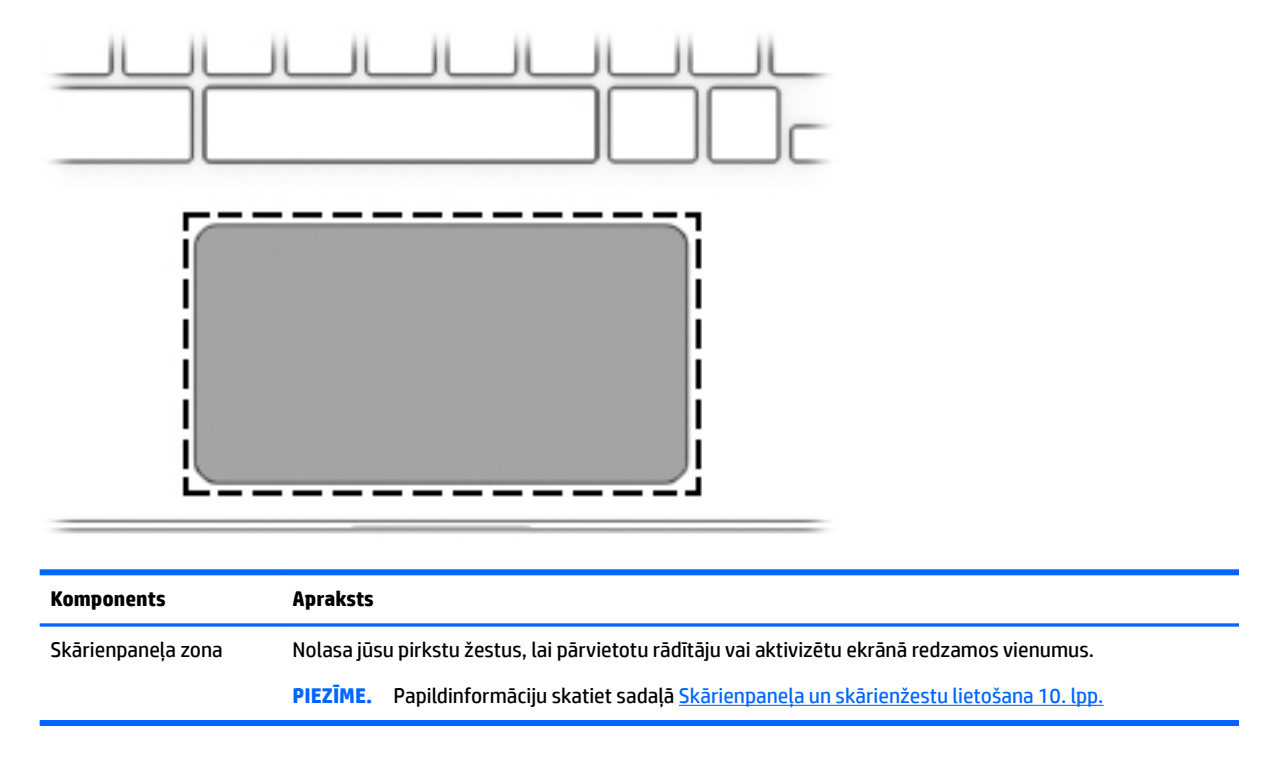

# **Speciālie taustiņi**

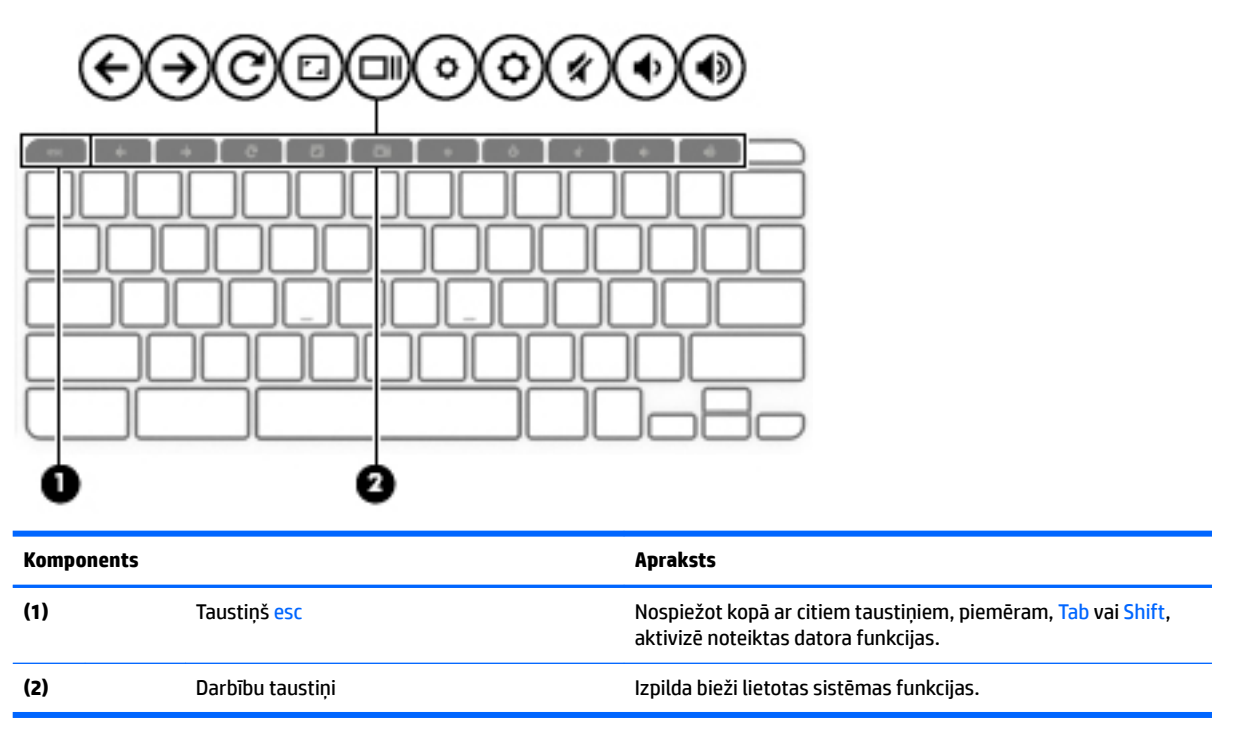

# <span id="page-14-0"></span>**Darbību taustiņi**

Darbības taustiņš veic funkciju, kuru norāda ikona uz taustiņa. Lai noteiktu, kuri taustiņi atrodas uz produkta, skatiet sadaļu **[Speciālie taustiņi](#page-13-0) 6. lpp.** 

**▲** Lai lietotu darbības taustiņu, nospiediet un turiet šo taustiņu.

Lai iegūtu papildinformāciju par darbības taustiņiem un īsinājumtaustiņiem, dodieties uz vietni <https://support.google.com/chromebook/answer/183101>. Lapas apakšā atlasiet valodu.

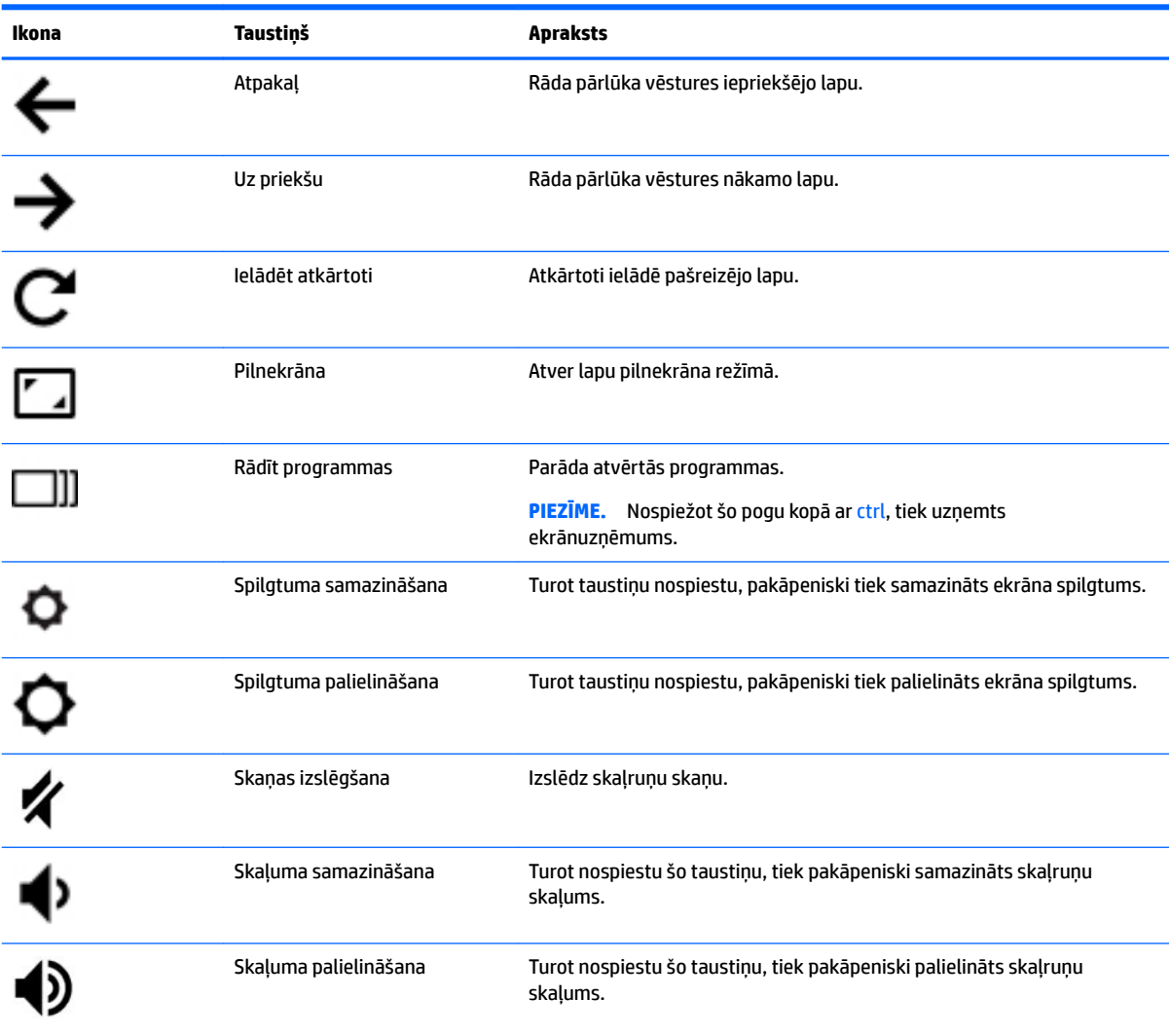

# <span id="page-15-0"></span>**Apakšpuse**

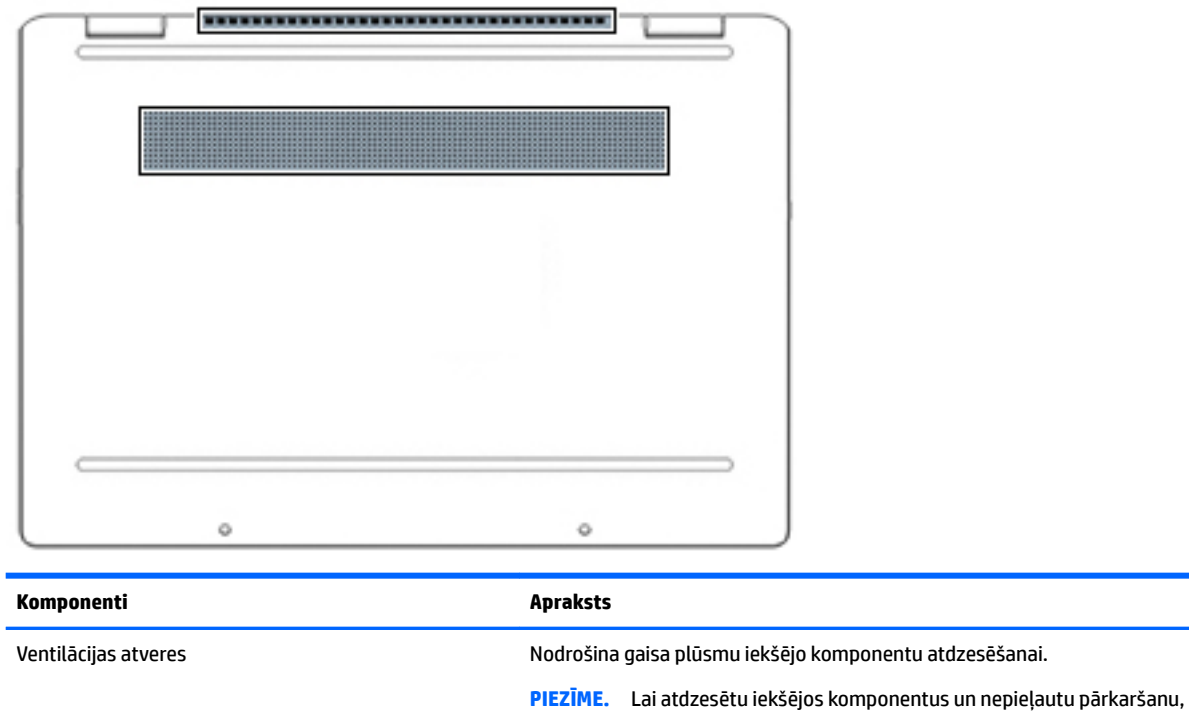

# **Uzlīmes**

Uzlīmes uz datora sniedz informāciju, kas var būt nepieciešama sistēmas problēmu novēršanai vai arī tad, ja datoru ņemat līdzi ārzemju ceļojumos. Uzlīmes var būt papīra formā vai iespiestas uz produkta.

automātiski ieslēdzas datora ventilators. Tas ir normāli, ja parastas darbības laikā iekšējais ventilators tiek cikliski ieslēgts un izslēgts.

**IZ SVARĪGI!** Šajā sadaļā aprakstītās uzlīmes ir atrodamas šādās vietās: datora apakšā, akumulatora nodalījumā, zem apkopes nodalījuma pārsega, displeja aizmugurē vai uz planšetdatora balsta pamatnes.

● Apkopes uzlīme — nodrošina svarīgu informāciju, lai identificîtu jūsu datoru. Sazinoties ar atbalsta dienestu, jums var prasīt sērijas numuru, produkta numuru vai modeļa numuru. Atrodiet šo informāciju, pirms sazināties ar atbalsta dienestu.

Jūsu datora apkopes uzlīme būs līdzīga vienai no tālākajos piemēros redzamajām uzlīmēm. Skatiet attēlu, kas visprecīzāk atbilst jūsu datora apkopes uzlīmei.

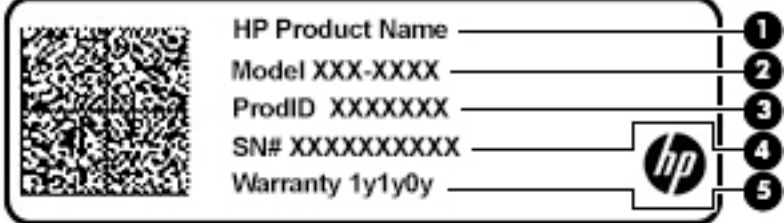

#### **Komponents**

**(1)** HP produkta nosaukums

<span id="page-16-0"></span>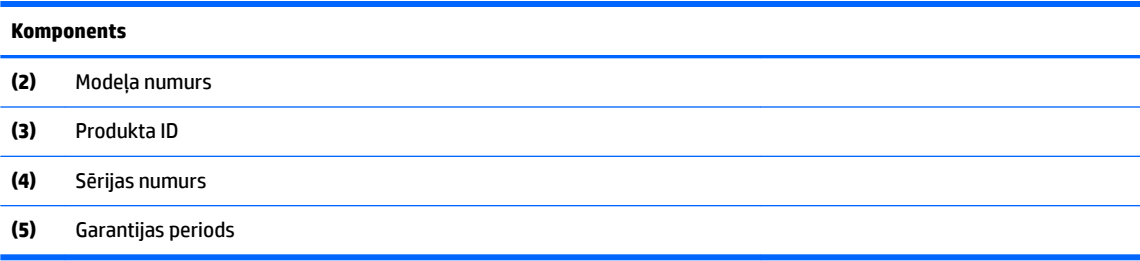

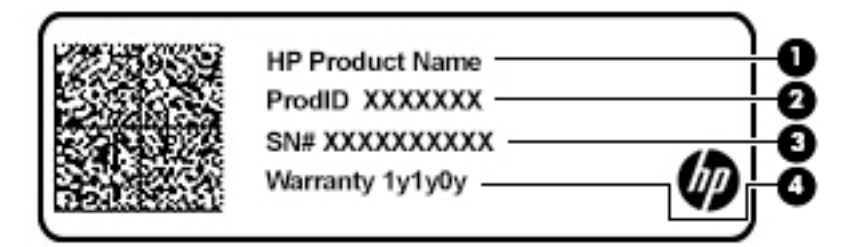

#### **Komponents**

- **(1)** HP produkta nosaukums
- **(2)** Produkta ID
- **(3)** Sērijas numurs
- **(4)** Garantijas periods
- Normatīvo datu uzlīme(-es) sniedz normatīvo informāciju par datoru.
- · Bezvadu sakaru sertifikācijas uzlīme(-es) nodrošina informāciju par atsevišķi iegādājamām bezvadu ierīcēm un to valstu vai reģionu apstiprinājuma marķējumiem, kur šīs ierīces ir atļauts lietot.

# <span id="page-17-0"></span>**2 Pārvietošanās ekrānā**

Lai pārvietotos datora ekrānā, varat izmantot kādu no tālāk norādītajām metodēm.

- Izmantot skāriena žestus tieši datora ekrānā.
- Izmantot skāriena žestus skārienpanelī.

# **Skārienpaneļa un skārienžestu lietošana**

Izmantojot skārienpaneli, var pārvietoties datora ekrānā un vadīt rādītāju ar vienkāršiem skārienžestiem. Lai navigācijai izmantotu skārienekrānu (tikai dažiem produktiem), pieskarieties ekrānam tieši, izmantojot šajā nodaļā aprakstītos žestus.

## **Pieskāriens**

Izmantojiet pieskāriena/dubultskāriena žestu, lai ekrānā atlasītu vai atvērtu kādu vienumu.

● Norādiet ekrānā uz vienumu un pēc tam ar pirkstu pieskarieties skārienpaneļa zonai vai skārienekrānam, lai vienumu atlasītu. Lai atvērtu, veiciet dubultskārienu.

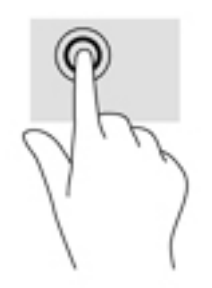

Pieskarieties ar diviem pirkstiem skārienpaneļa zonai vai skārienekrānam, lai izsauktu kontekstiutīgu izvēlni.

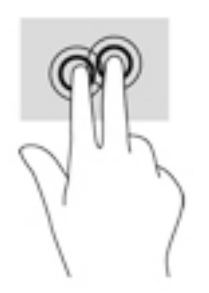

## <span id="page-18-0"></span>**Ritināšana (tikai skārienpanelim)**

Ritināšana ir noderīga, lai lapā vai attēlā pārvietotos uz augšu, uz leju vai uz sāniem. Ritinot pa kreisi vai pa labi ar diviem pirkstiem, tiks ritināts ekrāns, ja uz kādu pusi būs vairāk skatāmā satura, vai notiks virzība atpakaļ vai uz priekšu tīmekļa pārlūkprogrammas vēstures datos.

- Novietojiet divus pirkstus skārienpaneļa zonā nedaudz atstatus un pēc tam velciet tos uz augšu, uz leju, pa kreisi vai pa labi.
- **PIEZĪME.** Ritināšanas ātrumu nosaka pirkstu pārvietošanas ātrums.

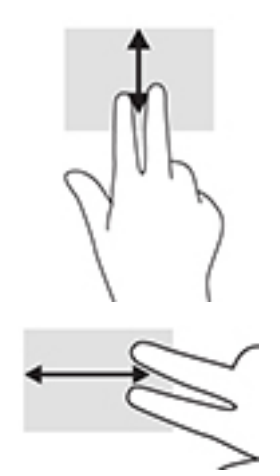

● Lai ritinātu starp atvērtām cilnēm Chrome ierīcē, skārienpaneļa zonā bīdiet trīs pirkstus pa kreisi vai pa labi.

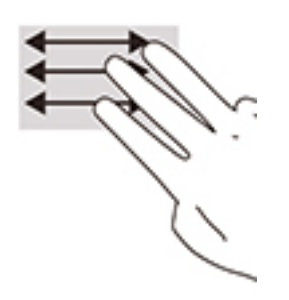

# <span id="page-19-0"></span>**Ritināšana ar vienu pirkstu (tikai skārienekrānam)**

Ritinot pa kreisi vai pa labi ar vienu pirkstu, iespējams pārvietoties uz priekšu un atpakaļ tīmekļa pārlūkprogrammas vēsturē.

- Novietojiet uz skārienekrāna vienu pirkstu un velciet to skārienekrānā pa kreisi vai pa labi.
- **PIEZĪME.** Ritināšanas ātrumu nosaka pirkstu pārvietošanas ātrums.

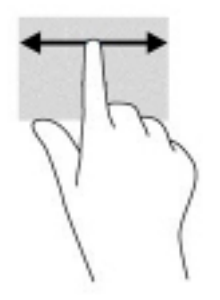

# <span id="page-20-0"></span>**Vilkšana ar vienu pirkstu (tikai skārienekrānam)**

Velkot ar vienu pirkstu uz augšu, tiks paslēpts vai parādīts jūsu plaukts. Plaukts ietver sarakstu ar bieži izmantotām saīsnēm uz lietojumprogrammām, lai tās varētu viegli atrast.

● Novietojiet pirkstu ekrāna apakšā, ātri bīdiet pirkstu uz augšu nelielā attālumā un pēc tam paceliet to.

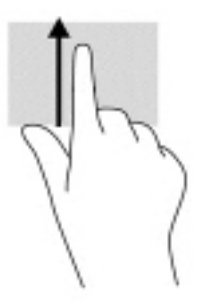

## **Savilkšana ar diviem pirkstiem, lai tuvinātu vai tālinātu (tikai skārienekrānam)**

Savilkšana ar diviem pirkstiem ļauj tuvināt vai tālināt attēlus vai tekstu.

- Lai tālinātu, novietojiet uz skārienekrāna divus pirkstus, atstatus vienu no otra, un pēc tam satuviniet tos.
- Lai tuvinātu, novietojiet divus kopā saliktus pirkstus uz skārienekrāna un pēc tam attāliniet tos.

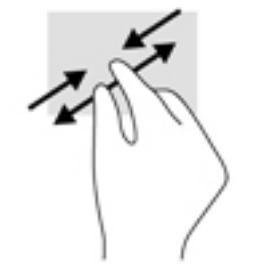

# <span id="page-21-0"></span>**3 Enerģija un akumulators**

# **Akumulators ar rūpnīcas plombu**

Šī produkta akumulatoru lietotājs nevar viegli nomainīt pats. Akumulatora izņemšana vai nomaiņa var ietekmēt jūsu produkta garantijas segumu. Ja akumulators sāk ātri izlādēties, sazinieties ar atbalsta dienestu. Pēc akumulatora darbmūža beigām to nedrīkst izmest kopā ar citiem mājsaimniecības atkritumiem. Lai atbrīvotos no akumulatora, ievērojiet jūsu reģionā spēkā esošos likumus un noteikumus.

## **Akumulatora uzlāde**

- **1.** Pievienojiet datoram maiņstrāvas adapteri.
- **2.** Pārliecinieties, ka notiek akumulatora uzlāde, pārbaudot maiņstrāvas adaptera un akumulatora indikatoru. Šis indikators atrodas datora labajā vai kreisajā sānā, blakus strāvas savienotājam.

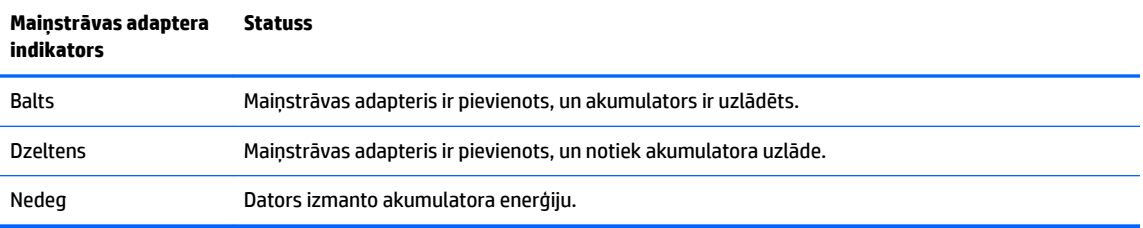

**3.** Kamēr notiek akumulatora uzlāde, nepārtrauciet savienojumu ar maiņstrāvas adapteri, līdz maiņstrāvas adaptera un akumulatora indikators iedegas baltā krāsā.

# <span id="page-22-0"></span>**4 Drukāšana**

# **Drukāšana**

Lai drukātu no jūsu datora, izmantojiet kādu no tālāk norādītajām metodēm.

- Drukāt no pārlūka Google Chrome™, izmantojot lietojumprogrammu HP Print for Chrome.
- Drukāt, izmantojot tīmekļa drukāšanas pakalpojumu Google Cloud Print™.

**<sup>2</sup> PIEZĪME.** Ja izmantojat HP Print for Chrome, printeri nevar piereģistrēt pakalpojumā Google Cloud Print.

# **Drukāšana no Google Chrome**

Lai drukātu no pārlūka Google Chrome, izmantojiet HP Print for Chrome. Lietojumprogrammu HP Print for Chrome varat instalēt no Chrome tīmekļa veikala. Papildinformāciju skatiet HP tīmekļa vietnē.

- **1.** Dodieties uz vietni [http://www.hp.com/support.](http://www.hp.com/support)
- **2.** Lodziņā **Search all support** (Meklēt visā atbalsta lapā) ievadiet Printing with the HP Print for Chrome App (Drukāšana, izmantojot lietojumprogrammu HP Print for Chrome) un pēc tam izpildiet ekrānā redzamās instrukcijas.

# **Drukāšana, izmantojot tīmekļa drukāšanas pakalpojumu Google Cloud Print**

Tīmekļa drukāšanas pakalpojums Google Cloud Print ir bezmaksas pakalpojums, kas ļauj droši drukāt dokumentus un fotoattēlus no jūsu datora. Papildinformāciju par Google Cloud Print izmantošanas priekšnosacījumiem un veicamajām darbībām skatiet HP vietnē.

- **1.** Dodieties uz vietni [http://www.hp.com/support.](http://www.hp.com/support)
- **2.** Lodziņā **Search all support** (Meklēt visā atbalsta lapā) ievadiet Connecting and Using Google Cloud Print (Pievienošanās pakalpojumam Google Cloud Print un tā lietošana) un pēc tam izpildiet ekrānā redzamās instrukcijas.

# <span id="page-23-0"></span>**5 Dublēšana, atiestatīšana un atkopšana**

# **Dublēšana**

Varat dublēt savus datus papildu USB zibatmiņas diskā vai SD atmiņas kartē, vai pakalpojumā Google DriveTM. Lai iegūtu detalizētu informāciju par dublējuma izveidošanu, dodieties uz vietni [http://www.support.google.com.](http://www.support.google.com)

# **Atiestatīšana**

Rūpnīcas iestatījumu atiestatīšana izdzēš visu datora cietajā diskā esošo informāciju, tostarp visus lejupielāžu mapē esošos failus. Pirms atiestatīšanas noteikti dublējiet failus papildu USB zibatmiņas diskā, SD atmiņas kartē vai pakalpojumā Google Drive. Rūpnīcas iestatījumu atiestatīšana nedzēš failus no pakalpojuma Google Drive vai ārējās atmiņas ierīces.

**SVARĪGI!** Veicot atiestatīšanu, tiek neatgriezeniski izdzēsta visa jūsu datora cietajā diskā esošā informācija, tostarp lejupielādētie faili. Pirms datora atiestatīšanas dublējiet failus, ja iespējams.

Datoru var būt nepieciešams atiestatīt tālāk norādītajos apstākļos.

- Tiek parādīts ziņojums "Reset this Chrome device" (Atiestatiet šo Chrome ierīci).
- Ja rodas problēmas saistībā ar jūsu lietotāja profilu vai iestatījumiem.
- Esat izmēģinājis restartēt datoru, bet tas joprojām nedarbojas pareizi.
- Jūs vēlaties mainīt datora īpašnieku.

Lai atiestatītu datoru, veiciet tālāk norādītās darbības.

- **1.** Izvēlnē **Iestatījumi** noklikšķiniet uz **Papildu**.
- **2.** Sadaļā **Powerwash** (Rūpnīcas stāvokļa atiestatīšana) noklikšķiniet uz **Powerwash** (Rūpnīcas stāvokļa atiestatīšana).
- **3.** Noklikšķiniet uz **Restartēt** un pēc tam pierakstieties savā Google kontā.
- **PIEZĪME.** Tas konts, kurā jūs pierakstīsieties pēc datora atiestatīšanas, tiks atpazīts kā īpašnieka konts.
- **4.** Izpildiet ekrānā redzamās instrukcijas, lai atiestatītu datoru.
- **5.** Pēc tam, kad atiestatīšana pabeigta, jūs varat iestatīt savu datoru un pārbaudīt, vai problēma ir atrisināta.

# **Atkopšana**

Ja Chrome operētājsistēma (OS) nedarbojas pareizi, varat veikt atkopšanu. Atkopšanas procesā operētājsistēma un programmatūra tiek pārinstalētas un tiek atjaunoti sākotnējie rūpnīcas iestatījumi. Lokāli saglabātie faili un saglabātie tīkli tiek dzēsti no visiem kontiem. Google kontus un visus datus, kas ir sinhronizēti pakalpojumā Google Drive, sistēmas atkopšana neietekmē.

**SVARĪGI!** Veicot atkopšanu, tiek neatgriezeniski izdzēsta visa jūsu datora cietajā diskā esošā informācija, tostarp lejupielādētie faili. Pirms datora atkopšanas dublējiet failus, ja iespējams.

<span id="page-24-0"></span>**PIEZĪME.** Lai iegūtu papildinformāciju par sistēmas atkopšanas veikšanu datorā, apmeklējiet vietni [http://www.support.google.com.](http://www.support.google.com)

Pirms sākat atkopšanas procesu, jums nepieciešams tālāk norādītais.

- USB zibatmiņas disks vai SD atmiņas karte ar ietilpību 4 GB vai vairāk. Pēc atkopšanas datu nesēja izveidošanas visi dati no šīs atmiņas ierīces tiek izdzēsti, tāpēc pirms uzsākšanas izveidojiet visu ierīces failu rezerves kopijas.
- Dators ar interneta pieslēgumu. Jums jābūt arī pieejamām datora administratīvajām tiesībām.
- Datora maiņstrāvas adapteris. Datoram atkopšanas laikā jābūt pievienotam pie maiņstrāvas avota.
- Datora ekrānā parādās paziņojums "Chrome OS is missing or damaged" (Chrome OS ir pazudusi vai bojāta). Ja šis ziņojums vēl nav parādījies, veiciet tālāk norādītās darbības.
	- leslēdziet datoru, nospiediet un turiet nospiestu taustiņu kombināciju esc+f3 un pēc tam nospiediet strāvas pogu. Dators tiek restartēts, un displejā tiek parādīts paziņojums "Chrome OS is missing or damaged" Chrome OS ir pazudusi vai bojāta.

## **Chromebook atkopšanas utilītprogrammas instalēšana**

HP Chromebook atkopšanas utilītprogramma ir lietojumprogramma, kas tiek izmantota, lai atkoptu rūpnīcā instalēto sākotnējo operētājsistēmu un programmas. Šo utilītprogrammu var instalēt no Chrome tīmekļa veikala jebkurā datorā.

Lai instalētu Chromebook atkopšanas utilītprogrammu, veiciet tālāk norādītās darbības.

**▲** Atveriet Chrome tīmekļa veikalu, meklējiet chrome atkopšana, noklikšķiniet uz vienuma **Chromebook atkopšanas utilītprogramma** programmu sarakstā un izpildiet ekrānā redzamās instrukcijas.

## **Atkopšanas datu nesēja izveide**

Atkopšanas datu nesējs tiek izmantots, lai atkoptu rūpnīcā instalēto sākotnējo operētājsistēmu un programmas.

Lai izveidotu atkopšanas datu nesēju, veiciet tālāk norādītās darbības.

- **1.** Ieslēdziet datoru ar piekļuvi internetam.
- **<sup>2</sup> PIEZĪME.** Jums jābūt pieejamām datora administratīvajām tiesībām.
- **2.** Noklikšķiniet uz **Palaišanas** ikonas un pēc tam noklikšķiniet uz **Visas programmas**.
- **3.** Programmu logā noklikšķiniet uz **Atkopšana** un pēc tam noklikšķiniet uz **Darba sākšana**.
- **4.** Izpildiet ekrānā redzamās instrukcijas, lai izveidotu atkopšanas datu nesēju.
	- **PIEZĪME.** Tiks dzēsti visi atkopšanas datu nesēja dati un datu nodalījumi. Neizņemiet USB zibatmiņas disku vai SD atmiņas karti, kamēr šis process nav pabeigts.

## **Chrome operētājsistēmas atkopšana**

Lai atkoptu Chrome operētājsistēmu jūsu datorā, izmantojot izveidoto atkopšanas datu nesēju, veiciet tālāk norādītās darbības.

- <span id="page-25-0"></span>**1.** Atvienojiet datoram pievienotās ārējās ierīces, iespraudiet strāvas vadu un pēc tam ieslēdziet datoru.
- **2.** Lai ieietu atkopšanas režīmā, nospiediet un turiet nospiestu taustiņu kombināciju esc+f3 un pēc tam nospiediet strāvas pogu. Kad parādās ekrāns "Chrome OS is missing or damaged" (Chrome OS ir pazudusi vai bojāta), ievietojiet datorā atkopšanas datu nesēju. Nekavējoties tiek sākts atkopšanas process.
- **3.** Pagaidiet, kamēr Chrome pārbauda atkopšanas datu nesēja integritāti.
- **PIEZĪME.** Ja pārbaudes procesa laikā atkopšanu nepieciešams atcelt, nospiediet un turiet strāvas pogu, līdz dators izslēdzas. Nepārtrauciet sistēmas atkopšanas procedūru pēc tam, kad tiek pabeigta pārbaude.
- **PIEZĪME.** Ja tiek parādīts kļūdas ziņojums, jums, iespējams, Chrome atkopšanas utilītprogramma būs jāpalaiž vēlreiz vai jāizmanto cits USB zibatmiņas disks vai SD atmiņas karte.
- **4.** Kad tiek parādīts ziņojums "System Recovery is complete" (Sistēmas atkopšana ir pabeigta), izņemiet atkopšanas datu nesēju.

Dators tiek restartēts ar pārinstalēto Chrome OS.

# **Datora iestatīšana pēc atiestatīšanas vai atkopšanas**

Pēc atiestatīšanas vai atkopšanas pabeigšanas veiciet sākotnējās iestatīšanas procesu. Lai iegūtu detalizētu informāciju par datora iestatīšanu, dodieties uz vietni<http://www.support.google.com>.

# **Izdzēsiet un pārformatējiet atkopšanas datu nesēju**

Atkopšanas datu nesēja izveides procesā USB zibatmiņas disks vai SD atmiņas karte tiek formatēta, lai to lietotu kā atkopšanas rīku. Pēc datora atkopšanas, ja vēlaties atkārtoti izmantot USB zibatmiņas disku vai SD atmiņas karti citu failu glabāšanai, atkopšanas datu nesējs ir jāizdzēš. Lai izdzēstu atkopšanas datu nesēju, izmantojot Chromebook atkopšanas utilītprogrammu, veiciet šajā sadaļā sniegtos norādījumus.

- **1.** Noklikšķiniet uz **Palaišanas** ikonas un pēc tam noklikšķiniet uz **Visas programmas**.
- **2.** Programmu logā noklikšķiniet uz **Atkopšana**.
- **3.** Noklikšķiniet uz **Iestatījumu** ikonas un pēc tam uz **Dzēst atkopšanas datu nesēju**.
- **4.** Atlasiet USB zibatmiņas disku vai SD atmiņas karti, kuru ievietojāt, noklikšķiniet uz **Turpināt** un pēc tam noklikšķiniet uz **Dzēst tagad**.
- **5.** Kad atkopšanas datu nesējs ir izdzēsts, noklikšķiniet uz **Gatavs**, lai aizvērtu Chromebook atkopšanas utilītprogrammu, un pēc tam izņemiet USB zibatmiņas disku vai SD atmiņas karti.

Datu nesējs ir gatavs formatēšanai, izmantojot formatēšanas rīku, ko nodrošina jūsu operētājsistēma.

# <span id="page-26-0"></span>**6 Citi HP resursi**

# **Citi HP resursi**

Lai atrastu resursus, kas nodrošina produktu aprakstus, praktiskus norādījumus un citu noderīgu informāciju, skatiet šo tabulu.

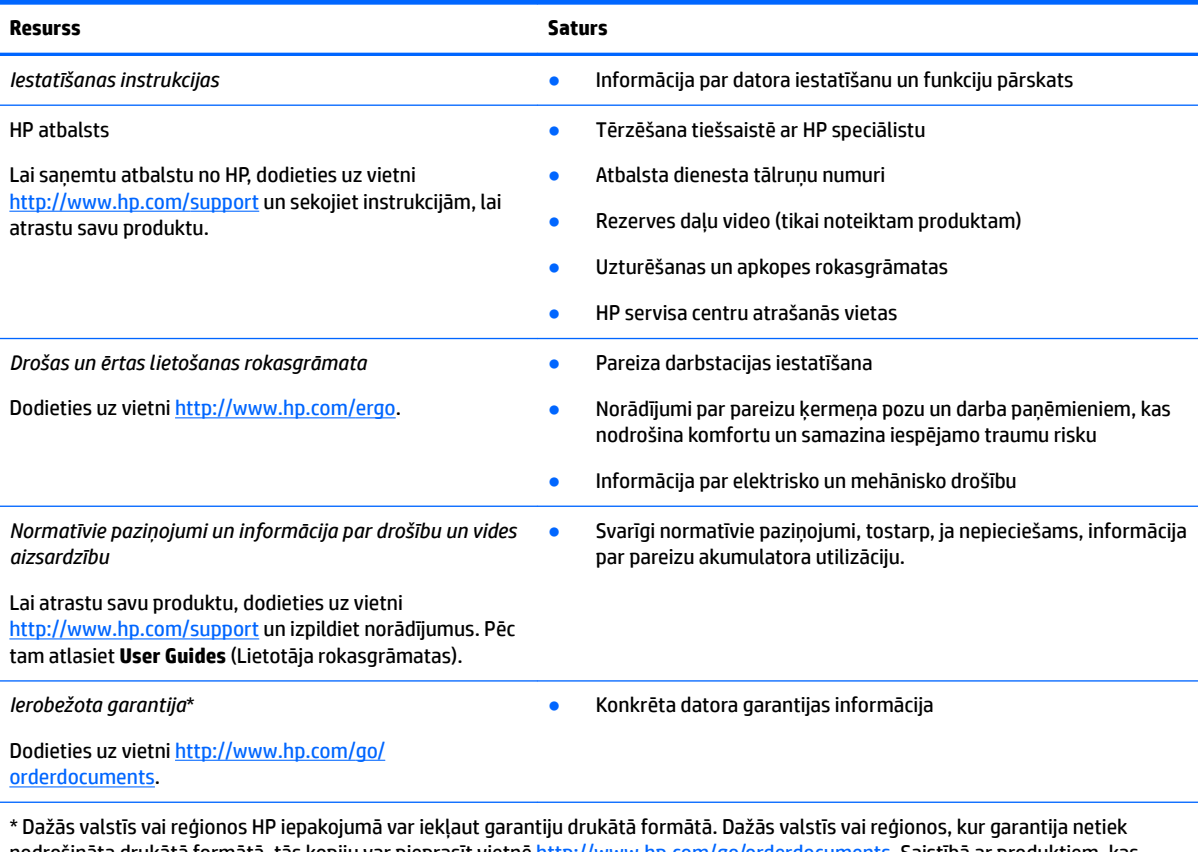

nodrošināta drukātā formātā, tās kopiju var pieprasīt vietnē <u>http://www.hp.com/go/orderdocuments</u>. Saistībā ar produktiem, kas iegādāti Āzijas un Klusā okeāna reģionā, varat rakstīt HP uz adresi POD, PO Box 161, Kitchener Road Post 2ffice Singapore 912006. Norādiet produkta nosaukumu, savu vārdu un uzvārdu, tālruņa numuru un pasta adresi.

# <span id="page-27-0"></span>**7** Specifikācijas

# **Ieejas strāva**

Šajā sadaļā iekļautā informācija par strāvu var būt noderīga, ja datoru vēlaties ņemt līdzi ārzemju ceļojumā.

Dators izmanto līdzstrāvu, ko var nodrošināt no maiņstrāvas vai līdzstrāvas avota. Maiņstrāvas avota nominālvērtībai jābūt 100–240 V, 50–60 Hz. Kaut arī datoru var darbināt no savrupa līdzstrāvas avota, tas ir jādarbina tikai ar tādu maiņstrāvas adapteri vai līdzstrāvas avotu, kuru šim datoram nodrošina vai kura izmantošanu ir apstiprinājis uzņēmums HP.

Dators var darboties ar līdzstrāvu, ja ir ievēroti tālāk minētie nosacījumi. Darba spriegums un strāva ir atkarīgi no platformas moduļa. Datora darba spriegums un strāva ir norādīti normatīvo datu uzlīmē.

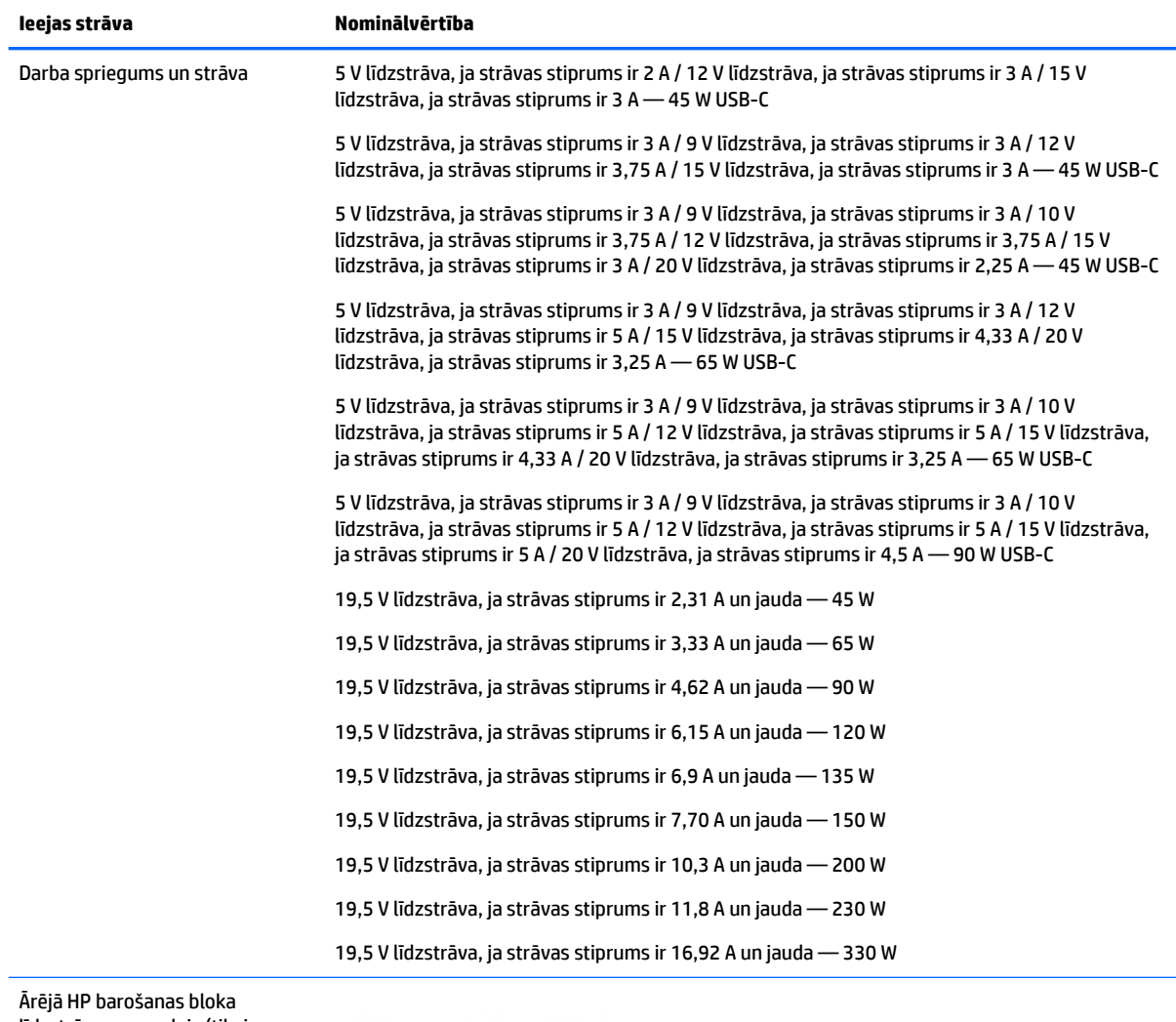

līdzstrāvas spraudnis (tikai dažiem produktiem)

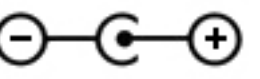

<span id="page-28-0"></span>**PIEZĪME.** Šis produkts ir projektēts atbilstoši Norvēģijas IT strāvas sistēmām ar vidējo kvadrātisko starpfāžu spriegumu, kas nepārsniedz 240 V.

# **Darba vide**

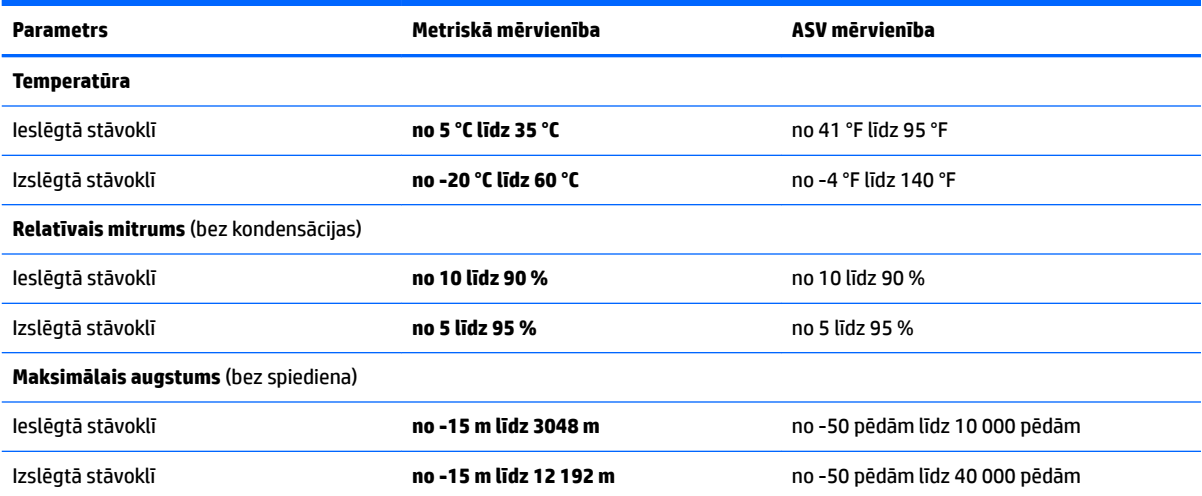

# <span id="page-29-0"></span>**8 Elektrostatiskā izlāde**

Elektrostatiskā izlāde ir statiskās elektrības atbrīvošanās, diviem objektiem saskaroties, piemēram, trieciens, ko var saņemt, šķērsojot paklāju un pieskaroties metāla durvju rokturim.

Statiskās elektrības izlāde no pirkstiem vai citiem strāvas vadītājiem var sabojāt elektroniskās sastāvdaļas.

Lai izvairītos no datora vai diska bojājumiem vai informācijas zuduma, ievērojiet tālāk norādītos piesardzības pasākumus.

- Ja noņemšanas vai uzstādīšanas instrukcijās ir pieprasīts atvienot datoru, vispirms pārliecinieties, vai tas ir pareizi iezemēts.
- Glabājiet komponentus to elektrostatiski drošajos konteineros, līdz esat gatavs tos uzstādīt.
- Izvairieties no pieskaršanās kontaktiem, vadiem un shēmām. Iespējami mazāk pieskarieties elektroniskajiem komponentiem.
- Izmantojiet nemagnētiskus darbarīkus.
- Pirms aiztiekat komponentus, izlādējiet statisko elektrību, pieskaroties nekrāsotai metāla virsmai.
- Ja noņemat komponentu, novietojiet to elektrostatiski drošā konteinerā.

# <span id="page-30-0"></span>**9 Pieejamība**

# **Pieejamība**

HP strādā, lai ieaustu uzņēmuma audeklā dažādību, iekļaušanu un darba un personīgās dzīves līdzsvaru tā, lai tas atspoguļotos visās mūsu darbībās. Šeit ir iekļauti daži piemēri tam, kā mēs izmantojam atšķirības, lai strādātu pie iekļaujošas vides izveides, kuras mērķis ir ļaut cilvēkiem visā pasaulē izmantot tehnoloģiju iespējas.

## **Nepieciešamo tehnoloģijas rīku atrašana**

Tehnoloģijas var atklāt jūsu cilvēcisko potenciālu. Palīgtehnoloģijas palīdz pārvarēt šķēršļus un ļauj baudīt neatkarīgu dzīvesveidu mājās, darbā un kopienā. Palīgtehnoloģijas palīdz palielināt, uzturēt un uzlabot elektronisko un informācijas tehnoloģiju funkcionālo kapacitāti. Papildinformāciju skatiet sadaļā [Vislabāko](#page-31-0)  [palīgtehnoloģiju atrašana](#page-31-0) 24. lpp.

## **Mūsu saistības**

HP ir apņēmies nodrošināt produktus un pakalpojumus, kas ir pieejami personām ar invaliditāti. Šī apņemšanās ir saistīta ar mūsu uzņēmuma dažādošanas uzdevumiem un palīdz mums nodrošināt, ka tehnoloģiju priekšrocības ir pieejamas visiem.

Mūsu pieejamības mērķis ir veidot, ražot un reklamēt tādus produktus un pakalpojumus, ko var efektīvi izmantot ikviens, tostarp cilvēki ar invaliditāti, to darot vai nu patstāvīgi, vai izmantojot atbilstošas palīgierīces.

Lai sasniegtu mūsu mērķi, šī pieejamības politika nosaka septiņus galvenos uzdevumus, ar kuriem būs saistītas mūsu uzņēmuma darbības. Tiek sagaidīts, ka visi HP vadītāji un darbinieki atbalstīs šos uzdevumus un piedalīsies to īstenošanā saskaņā ar viņu amatiem un pienākumiem.

- Palielināt informētību par pieejamības problēmām mūsu uzņēmuma ietvaros un nodrošināt mūsu darbiniekiem apmācību, kas nepieciešama, lai izstrādātu, ražotu, reklamētu un nodrošinātu visiem pieejamus produktus un pakalpojumus.
- Izveidot pieejamības pamatnostādnes attiecībā uzproduktiem un pakalpojumiem un pieprasīt, lai produktu izstrādes grupas atskaitās par šo pamatnostādņu īstenošanu, ja tas ir iespējams konkurences, tehnisku vai ekonomisku apstākļu dēļ.
- Iesaistīt personas ar invaliditāti pieejamības pamatnostādņu izveidē un produktu un pakalpojumu izstrādē un testēšanā.
- Dokumentēt informāciju par pieejamības līdzekļiem un pieejamā formā publiskot informāciju par produktiem un pakalpojumiem.
- Izveidot sadarbības attiecības ar vadošo palīgtehnoloģiju un risinājumu pakalpojumu sniedzējiem.
- Atbalstīt iekšējus un ārējus pētījumus un izstrādi, kas uzlabos ar mūsu produktiem un pakalpojumiem saistītās palīgtehnoloģijas.
- Atbalstīt un sniegt ieguldījumu ar pieejamības jomu saistītu rūpniecības standartu un pamatnostādņu pilnveidošanā.

## <span id="page-31-0"></span>**Starptautiskā pieejamības profesionāļu asociācija (IAAP)**

IAAP ir bezpeļņas asociācija, kuras darbība ir vērsta uz pieejamības jomas pilnveidošanu ar tīklošanas, izglītības un sertifikācijas palīdzību. Tās uzdevums ir palīdzēt pieejamības jomas profesionāļiem izveidot un attīstīt viņu karjeru un veiksmīgāk rosināt organizācijas iekļaut pieejamības risinājumus viņu produktos un infrastruktūrā.

HP ir viens no šīs asociācijas dibinātājiem, un mēs tai pievienojāmies, lai kopā ar citām organizācijām attīstītu pieejamības nozari. Šī apņemšanās atbalsta mūsu uzņēmuma pieejamības mērķi — izstrādāt, ražot un reklamēt produktus un pakalpojumus, ko var efektīvi izmantot personas ar invaliditāti.

IAAP palielina mūsu profesionalitāti, visā pasaulē apvienojot privātpersonas, studentus un organizācijas, kuras vēlas mācīties viena no otras. Ja vēlaties iegūt papildinformāciju, apmeklējiet vietni <http://www.accessibilityassociation.org>, lai pievienotos tiešsaistes kopienai, abonētu biļetenus un uzzinātu vairāk par dalības iespējām.

## **Vislabāko palīgtehnoloģiju atrašana**

Lietotājiem, tostarp cilvēkiem ar invaliditāti vai ar vecumu saistītiem ierobežojumiem, vajadzētu nodrošināt iespēju sazināties, izpausties un uzzināt par notikumiem pasaulē, izmantojot tehnoloģijas. HP ir apņēmies palielināt informētību par pieejamības problēmām HP ietvaros un mūsu klientu un partneru vidū. Neatkarīgi no tā, vai tas ir liela izmēra fonts, kas atvieglo uzdevumu jūsu acīm, vai balss atpazīšana, kas ļauj jums atpūtināt rokas, vai jebkuras citas palīgtehnoloģijas, kas var palīdzēt jūsu konkrētajā situācijā, plašs dažādu palīgtehnoloģiju klāsts atvieglo HP produktu lietošanu. Kā izvēlēties palīgtehnoloģijas?

## **Jūsu vajadzību novērtēšana**

Tehnoloģijas var atklāt jūsu potenciālu. Palīgtehnoloģijas palīdz pārvarēt šķēršļus un ļauj baudīt neatkarīgu dzīvesveidu mājās, darbā un kopienā. Palīgtehnoloģijas (AT) palīdz palielināt, uzturēt un uzlabot elektronisko un informācijas tehnoloģiju funkcionālo kapacitāti.

Jūs varat izvēlēties no plaša palīgtehnoloģiju klāsta. Jūsu palīgtehnoloģiju novērtējumam vajadzētu ļaut jums novērtēt vairākus produktus, atbildēt uz jūsu jautājumiem un atvieglot jūsu situācijai piemērotāko risinājumu atlasi. Jūs uzzināsit, ka profesionāļi, kas ir kvalificēti veikt palīgtehnoloģiju novērtējumus, nāk no dažādām nozarēm, ietver personas, kurām ir fizioterapeita, ergoterapeita vai citas jomas licence vai sertifikāts. Arī citas personas, kurām nav sertifikātu vai licenču, var sniegt novērtēšanas informāciju. Jūs vēlēsieties uzzināt vairāk par privātpersonu pieredzi, zināšanu līmeni un atalgojumu, lai noteiktu, vai tie ir piemēroti jūsu vajadzībām.

## **HP produktu pieejamība**

Šajās saitēs sniegta informācija par dažādos HP produktos iekļautajiem pieejamības līdzekļiem un palīgtehnoloģijām, ja tādas ir pieejamas. Šie resursi palīdzēs jums atlasīt konkrētus palīgtehnoloģiju līdzekļus un produktus, kas ir piemērotākie jūsu situācijai.

- [HP Elite x3 pieejamības opcijas \(Windows 10 Mobile\)](http://support.hp.com/us-en/document/c05227029)
- [HP datori Windows 7 pieejamības opcijas](http://support.hp.com/us-en/document/c03543992)
- [HP datori Windows 8 pieejamības opcijas](http://support.hp.com/us-en/document/c03672465)
- [HP datori Windows 10 pieejamības opcijas](http://support.hp.com/us-en/document/c04763942)
- [HP Slate 7 planšetdatori pieejamības līdzekļu iespējošana jūsu HP planšetdatorā \(Android 4.1 / Jelly](http://support.hp.com/us-en/document/c03678316) [Bean\)](http://support.hp.com/us-en/document/c03678316)
- [HP SlateBook datori pieejamības līdzekļu iespējošana \(Android 4.3, 4.2 / Jelly Bean\)](http://support.hp.com/us-en/document/c03790408)
- <span id="page-32-0"></span>● [HP Chromebook datori — pieejamības līdzekļu iespējošāna jūsu HP Chromebook vai Chromebox](http://support.hp.com/us-en/document/c03664517)  [\(Chrome OS\)](http://support.hp.com/us-en/document/c03664517)
- [HP iepirkšanās perifērijas ierīces HP produktiem](http://store.hp.com/us/en/ContentView?eSpotName=Accessories&storeId=10151&langId=-1&catalogId=10051)

Ja jums nepieciešams papildu atbalsts saistībā ar jūsu HP produkta pieejamības līdzekļiem, skatiet [Sazināšanās ar atbalsta dienestu](#page-36-0) 29. lpp.

Papildu saites uz ārējo partneru un piegādātāju tīmekļa vietnēm, kuri var sniegt papildu palīdzību:

- Microsoft Pieejamības informācija (Windows 7, Windows 8, Windows 10, Microsoft Office)
- [Google produktu pieejamības informācija \(Android, Chrome, Google lietojumprogrammas\)](http://www.google.com/accessibility/products)
- [Palīgtehnoloģijas sakārtotas pēc veselības traucējumu tipa](http://www8.hp.com/us/en/hp-information/accessibility-aging/at-product-impairment.html)
- [Palīgtehnoloģijas sakārtotas pēc produkta tipa](http://www8.hp.com/us/en/hp-information/accessibility-aging/at-product-type.html)
- [Palīgtehnoloģiju pārdevēji un produktu apraksti](http://www8.hp.com/us/en/hp-information/accessibility-aging/at-product-descriptions.html)
- [Palīgtehnoloģiju nozares asociācija \(ATIA\)](http://www.atia.org/)

# **Standarti un tiesību akti**

## **Standarti**

Federālo iepirkuma noteikumu (FAR) standartu 508. sadaļu sagatavoja ASV Pieejamības padome, lai noteiktu informācijas un komunikācijas tehnoloģiju (IKT) pieejamību personām ar fiziskiem, maņu orgānu vai garīgiem traucējumiem. Standarti satur tehniskus kritērijus, kas raksturīgi dažāda veida tehnoloģijām, kā arī uz veiktspēju balstītas prasības, kas koncentrējas uz attiecīgo produktu funkcionālajām iespējām. Noteikti kritēriji tiek piemēroti lietojumprogrammām un operētājsistēmām, uz tīmekli balstītai informācijai un lietojumprogrammām, datoriem, telekomunikāciju produktiem, video un multividei, un autonomiem slēgtiem produktiem.

### **Pilnvara 376 – EN 301 549**

Standartu EN 301 549 pilnvaras 376 ietvaros izveidoja Eiropas Savienība, kā pamatu IKT produktu publiskajam iepirkumam paredzētai tiešsaistes rīkkopai. Standarts nosaka funkcionālas pieejamības prasības, kas attiecas uz IKT produktiem un pakalpojumiem, tajā ietvertas arī testēšanas procedūras un katrai pieejamības prasībai atbilstošās novērtēšanas metodes.

### **Tīmekļa satura pieejamības pamatnostādnes (WCAG)**

Tīmekļa satura pieejamības pamatnostādnes (WCAG), kas iekļautas W3C Tīmekļa pieejamības iniciatīvā (WAI), palīdz tīmekļa vietņu izstrādātājiem un attīstītājiem izveidot vietnes, kas ir atbilstošākas personu ar invaliditāti un ar vecumu saistītiem ierobežojumiem vajadzībām. Tīmekļa satura pieejamības pamatnostādnes attīsta visa veida tīmekļa satura (teksta, attēlu, audio un video) un tīmekļa lietojumprogrammu pieejamību. Tīmekļa satura pieejamības pamatnostādņu ievērošanu iespējams precīzi pārbaudīt, tās ir viegli saprotamas un izmantojamas, kā arī sniedz tīmekļa vietņu izstrādātājiem iespējas ieviest jauninājumus. Tīmekļa satura pieejamības pamatnostādnes ir apstiprinātas arī ar nosaukumu [ISO/IEC](http://www.iso.org/iso/iso_catalogue/catalogue_tc/catalogue_detail.htm?csnumber=58625/)  [40500:2012.](http://www.iso.org/iso/iso_catalogue/catalogue_tc/catalogue_detail.htm?csnumber=58625/)

Tīmekļa satura pieejamības pamatnostādnēs īpaša uzmanība vērsta uz tīmekļa piekļuves šķēršļiem, ar kuriem saskaras lietotāji ar redzes, dzirdes, fiziskiem, garīgiem vai neiroloģiskiem traucējumiem un vecāka gadu gājuma tīmekļa lietotāji ar pieejamības nepieciešamībām. Tīmekļa satura pieejamības pamatnostādnēs ir sniegts pieejama satura raksturojums.

- <span id="page-33-0"></span>● **Uztverams** (piemēram, runājot par teksta alternatīvām — attēliem, titriem — audio, izskata pielāgošanas iespējām un krāsu kontrastu).
- **Darbināms** (runājot par tastatūras piekļuvi, krāsu kontrastu, ievades laiku, izvairīšanos no lēkmes un navigācijas iespējām).
- **Saprotams** (runājot par salasāmību, paredzamību un ievades palīdzību).
- **Robusts** (piemēram, runājot par saderību ar palīgtehnoloģijām).

## **Likumi un noteikumi**

IT un informācijas pieejamība ir kļuvusi par jomu, kurā tiesību aktu nozīme arvien paaugstinās. Šajā sadaļā ir iekļautas saites uz informāciju par galvenajiem tiesību aktiem, noteikumiem un standartiem.

- **[Latvija](http://www8.hp.com/us/en/hp-information/accessibility-aging/legislation-regulation.html#united-states)**
- <u>[Kanāda](http://www8.hp.com/us/en/hp-information/accessibility-aging/legislation-regulation.html#canada)</u>
- **[Eiropa](http://www8.hp.com/us/en/hp-information/accessibility-aging/legislation-regulation.html#europe)**
- [Apvienotā Karaliste](http://www8.hp.com/us/en/hp-information/accessibility-aging/legislation-regulation.html#united-kingdom)
- **[Austrālija](http://www8.hp.com/us/en/hp-information/accessibility-aging/legislation-regulation.html#australia)**
- [Visā pasaulē](http://www8.hp.com/us/en/hp-information/accessibility-aging/legislation-regulation.html#worldwide)

#### **Latvija**

Rehabilitation Act [Likuma par rehabilitāciju] 508. sadaļā noteikts, ka aģentūrām ir jānorāda, kādi standarti attiecas uz IKT iepirkumiem, jāveic tirgus izpēte, lai noteiktu pieejamu produktu un pakalpojumu esamību, un jādokumentē veiktās tirgus izpētes rezultāti. Palīdzība saistībā ar 508. sadaļas prasību ievērošanu tiek sniegta šādos avotos:

- [www.section508.gov](https://www.section508.gov/)
- **[Buy Accessible](https://buyaccessible.gov)**

ASV Pieejamības padome pašlaik strādā pie 508. sadaļas standartu atjaunināšanas. Šajā darbā uzmanība tiks pievērsta jaunajām tehnoloģijām un citām jomām, kur nepieciešams veikt izmaiņas standartos. Papildinformāciju skatiet [atjaunotajā 508. sadaļā](http://www.access-board.gov/guidelines-and-standards/communications-and-it/about-the-ict-refresh).

Telecommunications Act [Likuma par telekomunikācijām] 255. sadaļā noteikts, ka telekomunikāciju produktiem un pakalpojumiem jābūt pieejamiem personām ar invaliditāti. FCC noteikumi aptver visu tālruņu tīkla aprīkojuma aparatūru un programmatūru un telekomunikāciju aprīkojumu, kas tiek izmantots mājās vai birojā. Šāds aprīkojums ietver tālruņus, bezvadu austiņas, faksa mašīnas, automātiskos atbildētājus un peidžerus. FCC noteikumi attiecas arī uz pamata un īpašajiem telekomunikāciju pakalpojumiem, tostarp regulāri tālruņa zvani, gaidošie izsaukumi, ātrā numura sastādīšana, zvanu pāradresēšana, datora nodrošināti informatīvie pakalpojumi, zvanu pārraudzīšana, zvanītāja ID, zvana izsekošana un atkārtota numura sastādīšana, kā arī balss pasts un interaktīva balss atbildes sistēma, kas nodrošina zvanītājiem izvēļņu pieejamību. Lai iegūtu papildinformāciju, apmeklējiet vietni Federālās sakaru komisijas 255. sadaļas [informācija](http://www.fcc.gov/guides/telecommunications-access-people-disabilities).

### **21st Century Communications and Video Accessibility Act (CVAA) [Likums par 21. gadsimta komunikāciju un video pieejamību]**

Lai palielinātu pieejamību personām ar invaliditāti, CVAA precizē ASV Federālo komunikāciju likumu, atjauninot pieejamības jomas tiesību aktus, kas pieņemti 20. gadsimta 80. un 90. gados, kā arī ietverot jaunos digitālos, platjoslas un mobilos jauninājumus. Šos noteikumus ir pieņēmusi FCC, un tiem ir piešķirts nosaukums 47 CFR 14. un 79. daļa.

<span id="page-34-0"></span>● [FCC rokasgrāmata par CVAA piemērošanu](https://www.fcc.gov/consumers/guides/21st-century-communications-and-video-accessibility-act-cvaa)

#### Citi ASV tiesību akti un iniciatīvas

Americans with Disabilities Act (ADA) [Likums par amerikāņu ar invaliditāti tiesībām], [Telecommunications Act \[Likums par telekomunikācijām\], the Rehabilitation Act \[Likums par](http://www.ada.gov/cguide.htm) [rehabilitāciju\] un citi tiesību akti.](http://www.ada.gov/cguide.htm)

### **Kanāda**

The Accessibility for Ontarians with Disabilities Act (AODA) [Likums par pieejamību Ontario provinces iedzīvotājiem ar invaliditāti] tika pieņemts, lai izveidotu un ieviestu pieejamības standartus un padarītu preces, pakalpojumus un infrastruktūru pieejamu Ontrario provinces iedzīvotājiem ar invaliditāti, kā arī veicinātu personu ar invaliditāti iesaistīšanos pieejamības standartu izveidē. Pirmais AODA standarts ir klientu apkalpošanas standarts, tomēr tiek izstrādāti arī standarti transporta, darba un informācijas un komunikācijas jomai. AODA attiecas uz Ontario provinces valdību, Likumdošanas asambleju, katru noteikto publiskā sektora organizāciju un katru personu vai organizāciju, kas nodrošina preces, pakalpojumus vai infrastruktūru sabiedrībai vai citām trešajām personām, kurā vismaz viens darbinieks atrodas Ontario; turklāt pieejamības veicināšanas pasākumi jāīsteno līdz 2025. gada 1. janvārim (ieskaitot). Lai iegūtu papildinformāciju, skatiet tīmekļa vietni [The Accessibility for Ontarians with Disabilities Act \(AODA\) .](http://www8.hp.com/ca/en/hp-information/accessibility-aging/canadaaoda.html)

#### **Eiropa**

ES pilnvara 376 ETSI Tehniskais ziņojums ETSI DTR 102 612: "Cilvēka faktori (CF); Eiropas pieejamības prasības IKT jomas produktu un pakalpojumu publiskajam iepirkumam (Eiropas Komisijas pilnvara M 376, 1. posms)" ir publicēta.

Pamatojums: trīs Eiropas standartizācijas organizācijas ir izveidojušas divas paralēlas projektu grupas, lai veiktu darbu, kas noteikts Eiropas Komisijas dokumentā "Pilnvara 376 CEN, CENELEC un ETSI attiecībā uz atbalstu pieejamības prasību īstenošanai IKT jomas produktu un pakalpojumu publisko iepirkumu procedūrās".

ETSI TC Cilvēka faktoru speciālistu darba grupa 333 ir izveidojusi ETSI DTR 102 612. Turpmāka informācija par darbu, ko veikusi STF333 (tas ir, Darba uzdevumi, kuros precizēti detalizēti darba uzdevumi, darbam atvēlētā laika plāns, iepriekšējie dokumentu projekti, saņemto komentāru saraksts un darba grupas kontaktinformācija), ir pieejama tīmekļa vietnē **Īpašā darba grupa 333**.

Daļas, kas saistītas ar piemērotu pārbaužu un atbilstības shēmu novērtējumu, tika īstenotas paralēla projekta ietvaros un ir sīki aprakstītas CEN BT/WG185/PT. Lai saņemtu papildinformāciju, dodieties uz CEN projektu grupas tīmekļa vietni. Abi projekti tiek cieši koordinēti.

- [CEN projekta grupa](http://www.econformance.eu)
- [Eiropas Komisijas pilnvara par e-pieejamību \(PDF 46 KB\)](http://www8.hp.com/us/en/pdf/legislation_eu_mandate_tcm_245_1213903.pdf)

### **Apvienotā Karaliste**

Lai nodrošinātu, ka tīmekļa vietnes Apvienotajā Karalistē ir pieejamas lietotājiem ar redzes un citu invaliditāti, tika pieņemts The Disability Discrimination Act of 1995 (DDA) [1995. gada Likums par personu ar invaliditāti nediskrimināciju].

[W3C AK politika](http://www.w3.org/WAI/Policy/#UK/)

#### **Austrālija**

Austrālijas valdība ir paziņojusi par plāniem ieviest [Tīmekļa satura pieejamības pamatnostādnes 2.0](http://www.w3.org/TR/WCAG20/).

<span id="page-35-0"></span>Visās Austrālijas valdības tīmekļa vietnēs līdz 2012. gadam ir jāsasniedz A līmeņa atbilstība, bet līdz 2015. gadam — dubulta A līmeņa atbilstība. Ar jauno standartu tiek aizstāts standarts WCAG 1.0, kas 2000. gadā tika ieviestskā obligāta prasība aģentūrām.

### **Visā pasaulē**

- [JTC1 Īpašā darba grupa pieejamības jomā \(SWG-A\)](http://www.jtc1access.org/)
- [G3ict: ANO Pasaules līmeņa ierosme attiecībā uz integrējošām IKT](http://g3ict.com/)
- [Itālijas pieejamības jomas tiesību akti](http://www.pubbliaccesso.gov.it/english/index.htm)
- [W3C Tīmekļa pieejamības iniciatīva \(WAI\)](http://www.w3.org/WAI/Policy/)

# **Noderīgi avoti un saites saistībā ar pieejamību**

Turpmāk minētās organizācijas var būt noderīgs informācijas avots invaliditātes un ar vecumu saistītu ierobežojumu jomā.

**PIEZĪME.** Šis nav pilnīgs saraksts. Šīs organizācijas ir minētas tikai informatīviem nolūkiem. HP neuzņemas atbildību par informāciju vai kontaktinformāciju, kuru jūs varat atrast internetā. Šajā lapā ievietotais saraksts nav apstiprināts HP.

## **Organizācijas**

- American Association of People with Disabilities (AAPD) (Amerikas Personu ar invaliditāti asociācija)
- The Association of Assistive Technology Act Programs (ATAP) (Palīgtehnoloģiju likuma programmu asociācija);
- Hearing Loss Association of America (HLAA) (Amerikas Dzirdi zaudējušo asociācija)
- Informācijas tehnoloģiju tehniskās palīdzības un apmācības centrs (ITTATC)
- Lighthouse International
- National Association of the Deaf (Nacionālā Nedzirdīgo asociācija)
- National Federation of the Blind (Nacionālā Neredzīgo asociācija)
- Ziemeļamerikas Rehabilitācijas inženierzinātņu un palīgtehnoloģiju sabiedrība (RESNA)
- Telecommunications for the Deaf and Hard of Hearing, Inc. (TDI)
- W3C Tīmekļa pieejamības iniciatīva (WAI)

## **Izglītības iestādes**

- Kalifornijas štata Universitāte (CSUN)
- Viskonsinas Universitāte Medisona, "Trace Center"
- Minesotas Universitātes datoru pielāgošanas programma

## **Citi ar invaliditāti saistīti avoti**

- ADA (Likums par amerikāņu ar invaliditāti tiesībām) tehniskās palīdzības programma
- Starptautiskās Darba organizācijas Uzņēmējdarbības un Invaliditātes tīkls
- **EnableMart**
- <span id="page-36-0"></span>● Eiropas Invaliditātes forums
- **Job Accommodation Network**
- Microsoft Enable
- ASV Tieslietu departaments Rokasgrāmata par tiesību aktiem personu ar invaliditāti tiesību jomā

## **HP saites**

[Mūsu sazināšanās veidlapa tīmekļa vietnē](https://h41268.www4.hp.com/live/index.aspx?qid=11387)

[HP komforta un drošības rokasgrāmata](http://www8.hp.com/us/en/hp-information/ergo/index.html) 

[HP publiskā sektora pārdošana](https://government.hp.com/)

# **Sazināšanās ar atbalsta dienestu**

**PIEZĪME.** Atbalsts ir pieejams tikai angļu valodā.

- Klientiem, kuri ir kurli vai ar dzirdes problēmām un kuriem ir jautājumi par HP produktu tehnisko atbalstu vai pieejamību:
	- izmantojiet TRS/VRS/WebCapTel, lai piezvanītu (877) 656-7058 no pirmdienas līdz piektdienai no plkst. 6.00 līdz 21.00 pēc UTC-7 — ziemā un UTC-6 — vasarā.
- Klientiem ar cita veida invaliditāti vai ar vecumu saistītiem ierobežojumiem, kuriem ir jautājumi par JP produktu tehnisko atbalstu vai pieejamību, izvēlieties kādu no šīm opcijām:
	- zvaniet (888) 259-5707 no pirmdienas līdz piektdienai no plkst. 6.00 līdz 21.00 pēc UTC-7 ziemā un UTC-6 — vasarā;
	- aizpildiet [kontaktpersonas veidlapu, kas paredzēta personām ar invaliditāti vai ar vecumu](https://h41268.www4.hp.com/live/index.aspx?qid=11387)  [saistītiem ierobežojumiem](https://h41268.www4.hp.com/live/index.aspx?qid=11387).

# <span id="page-37-0"></span>**Alfabētiskais rādītājs**

#### **A**

akumulators indikators [1](#page-8-0) notiek uzlāde [14](#page-21-0) rūpnīcā slēgts [14](#page-21-0) apkopes uzlīmes, novietojums [8](#page-15-0) AT (palīgtehnoloģijas) atrašana [24](#page-31-0) mērķis [23](#page-30-0) atbalsts [19](#page-26-0) atiestatīšana [16](#page-23-0) atkopšana, process [16](#page-23-0) atkopšanas datu nesējs dzēšana [18](#page-25-0) izveide [17](#page-24-0) audio ievades (mikrofona) ligzda, identificēšana [1](#page-8-0) audio izvades (austiņu) ligzda, identificēšana [1](#page-8-0) austiņu (audio izvades) ligzda [1](#page-8-0) avoti, pieejamība [28](#page-35-0)

#### **B**

bezvadu sakaru sertifikācijas uzlīme [9](#page-16-0) Bluetooth uzlīme [9](#page-16-0)

### **C**

ceļošana, līdzi ņemot datoru [9](#page-16-0) Chromebook atkopšanas utilītprogramma, instalēšana [17](#page-24-0)

#### **D**

darba vide [21](#page-28-0) darbības taustiņš "atpakaļ" [7](#page-14-0) darbības taustiņš "nākamais logs" [7](#page-14-0) darbības taustiņš "uz priekšu" [7](#page-14-0) darbību taustini [7](#page-14-0) Atpakaļ [7](#page-14-0) identificēšana [6](#page-13-0) Ielādēt atkārtoti [7](#page-14-0) nākamais logs [7](#page-14-0) Pilnekrāna [7](#page-14-0) Skaļuma palielināšana [7](#page-14-0) Skaļuma samazināšana [7](#page-14-0)

skaņas izslēgšana [7](#page-14-0) Spilgtuma palielināšana [7](#page-14-0) Spilgtuma samazināšana [7](#page-14-0) uz priekšu [7](#page-14-0) drošības kabeļa slots, identificēšana [3](#page-10-0) drukāšana [15](#page-22-0) dublēšana [16](#page-23-0)

#### **E** elektrostatiskā izlāde [22](#page-29-0)

**H**

HP palīgtehnoloģiju politika [23](#page-30-0)

#### **I**

ieejas strāva [20](#page-27-0) iekšējais mikrofons, identificēšana [4](#page-11-0) indikatori kamera [4](#page-11-0) maiņstrāvas adapteris un akumulators [1](#page-8-0)

#### **K**

kamera, identificēšana [4](#page-11-0) kameras indikators, identificēšana [4](#page-11-0) klientu atbalsta dienests, pieejamība [29](#page-36-0) komponenti apakšpuse [8](#page-15-0) displejs [4](#page-11-0) kreisā puse [3](#page-10-0) labā puse [1](#page-8-0) skaļruņi [5](#page-12-0)

## **L**

ligzdas audio ievade (mikrofons) [1](#page-8-0) audio izvade (austiņas) [1](#page-8-0)

### **M**

Maiņstrāvas adaptera indikators [1](#page-8-0)

microSD atmiņas karšu lasītājs, identificēšana [1](#page-8-0) mikrofona (audio ievades) ligzda, identificēšana [1](#page-8-0)

## **N**

normatīvo datu informācija bezvadu sakaru sertifikācijas uzlīmes [9](#page-16-0) normatīvo datu uzlīme [9](#page-16-0)

## **P**

palīgtehnoloģijas (AT) atrašana [24](#page-31-0) mērķis [23](#page-30-0) pārlādēšanas darbības taustiņš [7](#page-14-0) pieejamība [23](#page-30-0) pieejamības vajadzību novērtēšana [24](#page-31-0) pilnekrāna skata darbības taustiņš [7](#page-14-0) pogas strāva [5](#page-12-0) porti USB C tipa ar HP Sleep and Charge [3](#page-10-0) USB C tipa strāvas savienotājs un ports [2](#page-9-0) USB SuperSpeed [1,](#page-8-0) [3](#page-10-0) produkta nosaukums un numurs, datora [8](#page-15-0)

### **R**

resursi [19](#page-26-0)

## **S**

Sadaļā 508 noteiktie pieejamības standarti [25](#page-32-0), [26](#page-33-0) savienotājs, strāvas [2](#page-9-0) savilkšana ar diviem pirkstiem, lai tuvinātu vai tālinātu, skārienekrāna žests [13](#page-20-0) sērijas numurs, datora [8](#page-15-0) sistēmas atkopšana atkopšanas datu nesējs [17](#page-24-0)

Chrome operētājsistēma [17](#page-24-0) Chromebook atkopšanas utilītprogramma [17](#page-24-0) skaļruņi, identificēšana [5](#page-12-0) skaļuma palielināšanas darbības taustiņš [7](#page-14-0) skaļuma samazināšanas darbības taustiņš [7](#page-14-0) skaņas izslēgšanas darbības taustiņš [7](#page-14-0) skārienekrāna pieskaršanās žests [13](#page-20-0) skārienekrāna ritināšanas žests [12](#page-19-0) skārienekrāna žesti Ritināšana ar diviem pirkstiem [12](#page-19-0) savilkšana ar diviem pirkstiem, lai tuvinātu vai tālinātu [13](#page-20-0) viena pirksta slidināšana [13](#page-20-0) skārienpanelis un skārienekrāna žesti, pieskāriens [10](#page-17-0) skārienpaneļa ritināšanas žests [11](#page-18-0) skārienpaneļa zona, identificēšana [6](#page-13-0) Skārienpaneļa žesti, ritināšanas [11](#page-18-0) skārienžesti [10](#page-17-0) sloti, microSD atmiņas karšu lasītājs [1](#page-8-0) spilgtuma palielināšanas darbības taustiņš [7](#page-14-0) spilgtuma samazināšanas darbības taustiņš [7](#page-14-0) standarti un tiesību akti, pieejamība [25](#page-32-0) Starptautiskā pieejamības profesionāļu asociācija [24](#page-31-0) strāvas poga, identificēšana [5](#page-12-0) strāvas savienotājs USB C tipa identificēšana [2](#page-9-0)

## **T**

taustiņi esc [6](#page-13-0) taustiņš esc, identificēšana [6](#page-13-0)

### **U**

USB C tipa ports ar HP Sleep and Charge, identificēšana [3](#page-10-0) USB C tipa strāvas savienotāja ports, identificēšana [2](#page-9-0)

USB SuperSpeed ports, identificēšana [1,](#page-8-0) [3](#page-10-0) uzlīmes apkope [8](#page-15-0) bezvadu ierīces sertifikācija [9](#page-16-0) Bluetooth [9](#page-16-0) normatīvie dati [9](#page-16-0) sērijas numurs [8](#page-15-0) WLAN [9](#page-16-0)

### **V**

ventilācijas atveres, identificēšana [8](#page-15-0)

## **W**

WLAN antenas, identificēšana [4](#page-11-0) WLAN ierīce [9](#page-16-0) WLAN uzlīme [9](#page-16-0)